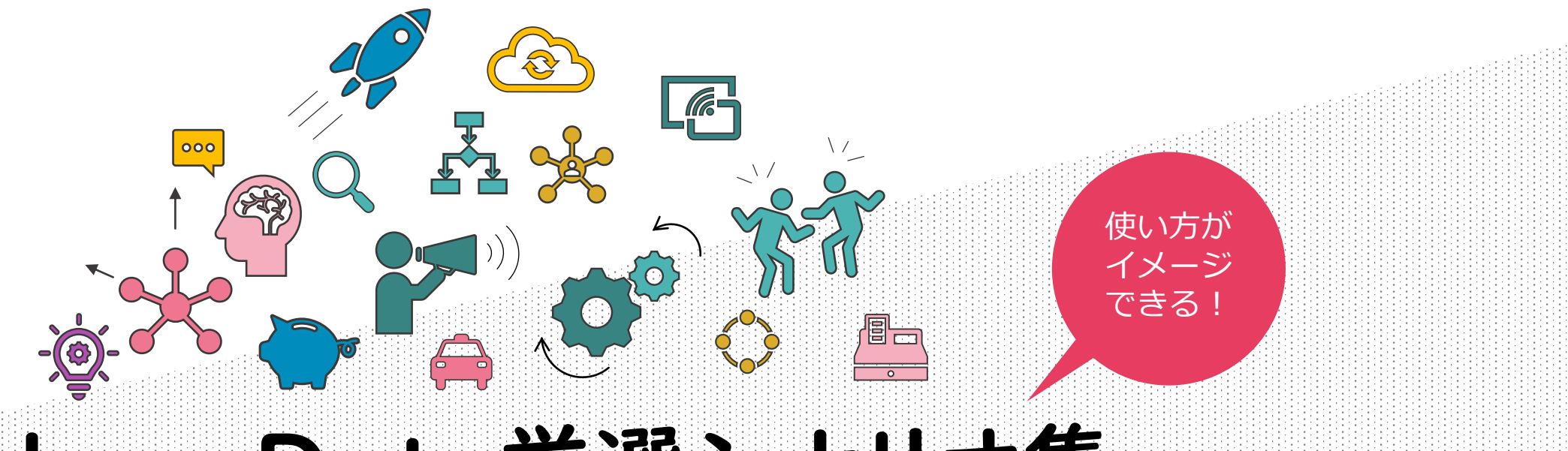

# krewData廣選シナリオ集

kintoneプラグインで楽々データ整形・編集

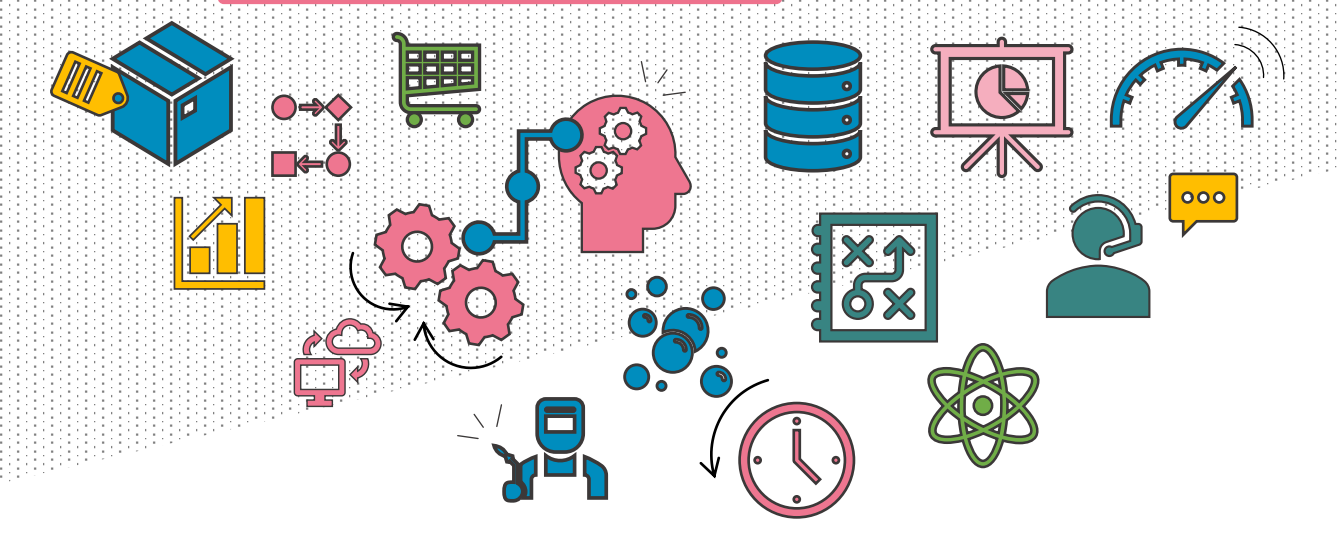

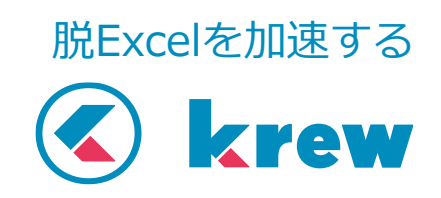

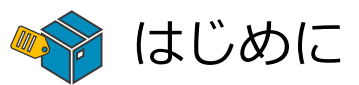

krewDataは複数のkintoneアプリのデータを集計・加工し、新しい kintoneアプリを作成したり、既存アプリのデータを更新したりできる プラグインです。これらの処理はスケジュールでの定期実行と、APIや WebHookをトリガーとしたリアルタイム実行が可能です。

本資料では、krewDataを利用して実現できる業務シナリオを厳選し、 業務カテゴリに分けてダイジェストで掲載しています。掲載している

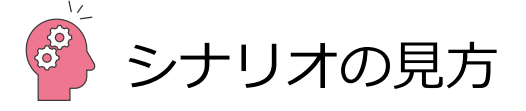

シナリオは実際に活用されているユーザーのフィードバックに基づくも のでありながら、幅広いユーザーの業務に当てはめることができる汎用 性を意識してピックアップしています。krewDataを自社の業務でどう 活用して良いかイマイチピンとこない、krewDataの活用をもっと広げ たいというユーザーにとってはインスピレーションの源になること間違 いなしです。

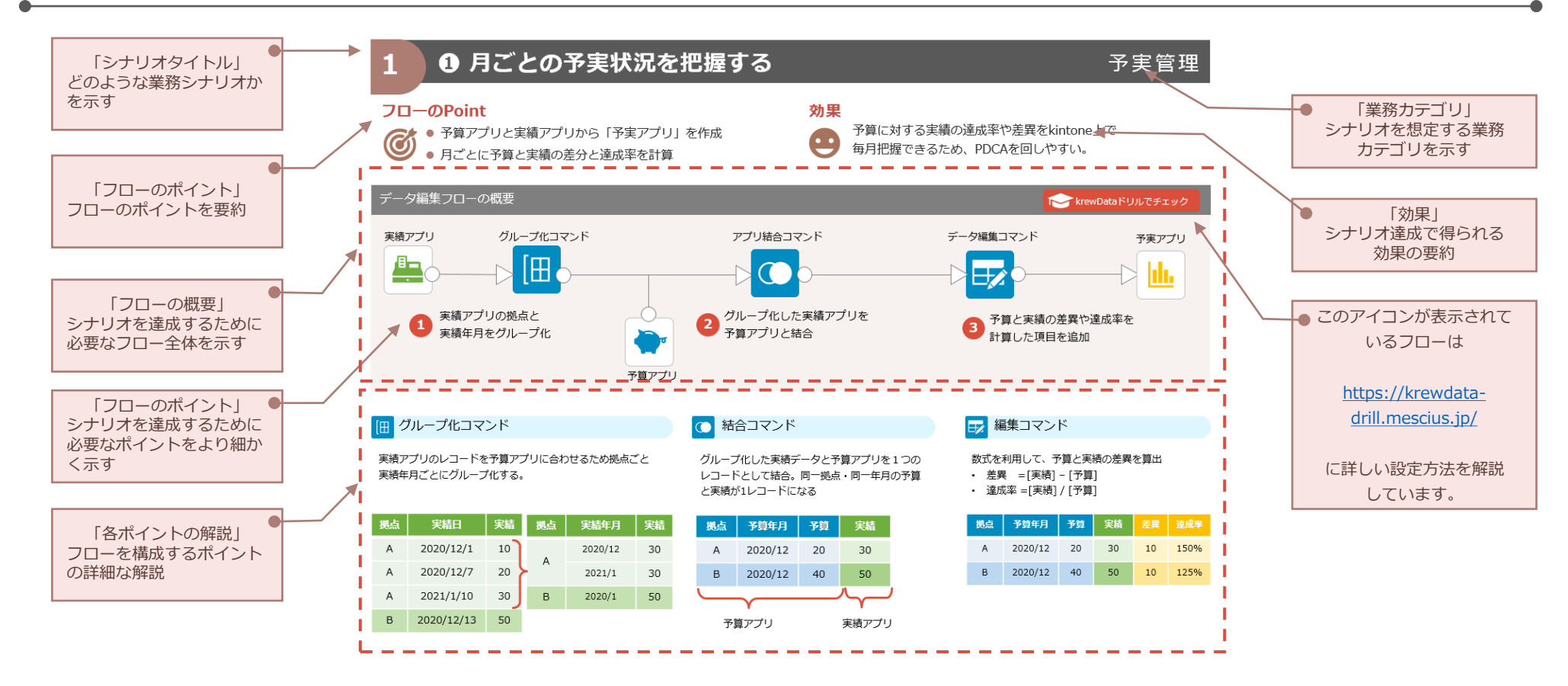

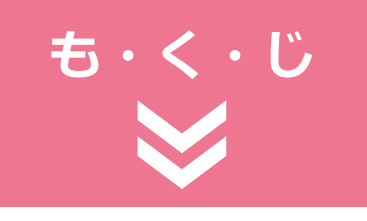

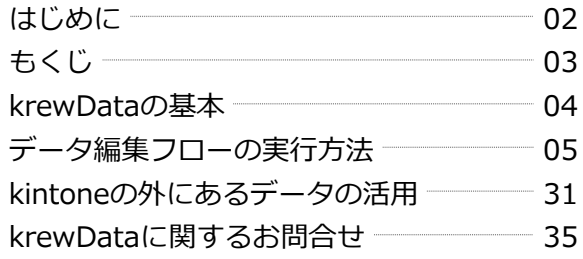

## 厳選シナリオ

**1**

## 1. 予実管理

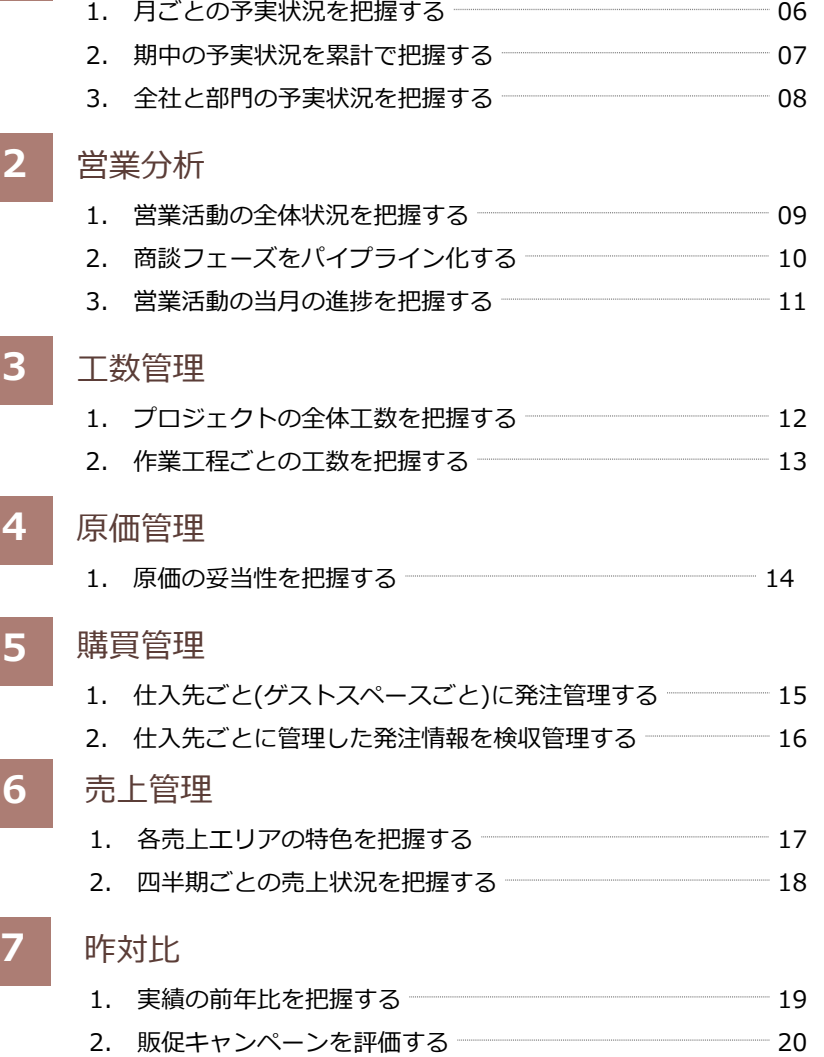

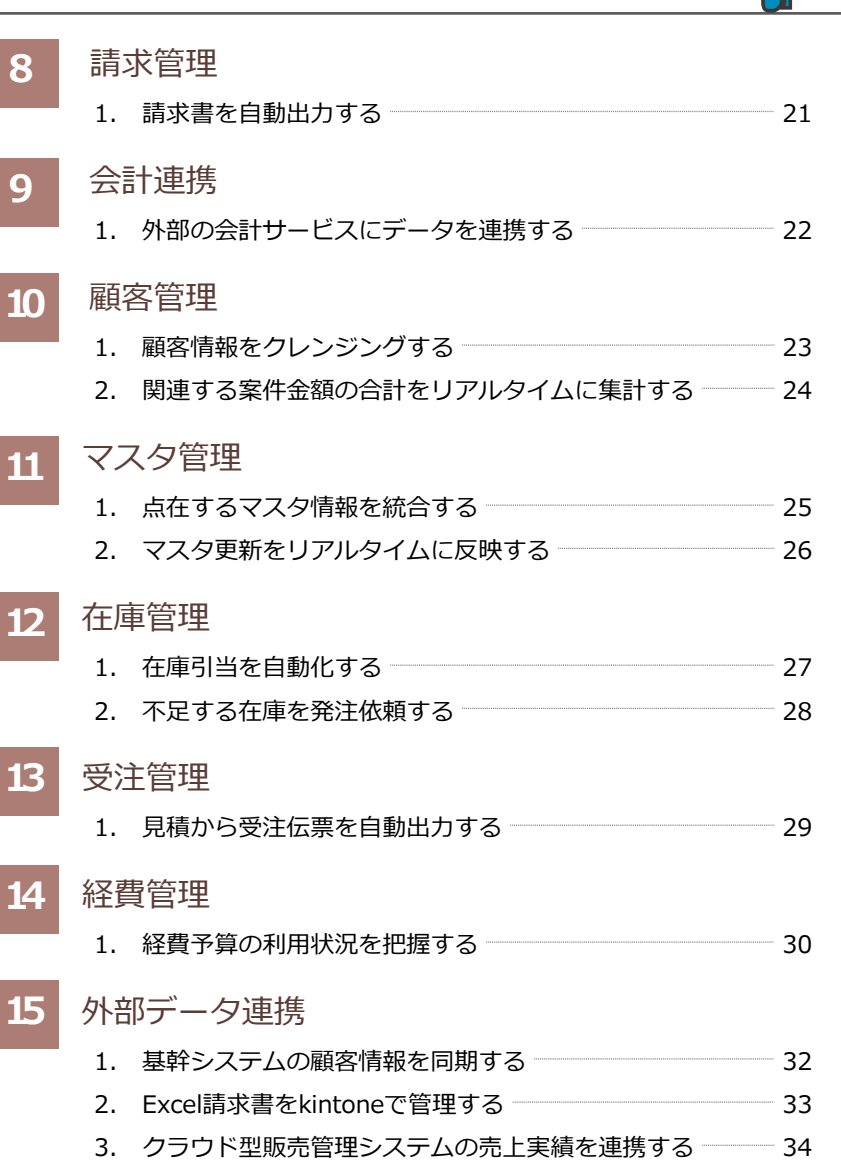

## krewData の基本

 $\sqrt{2}$ 

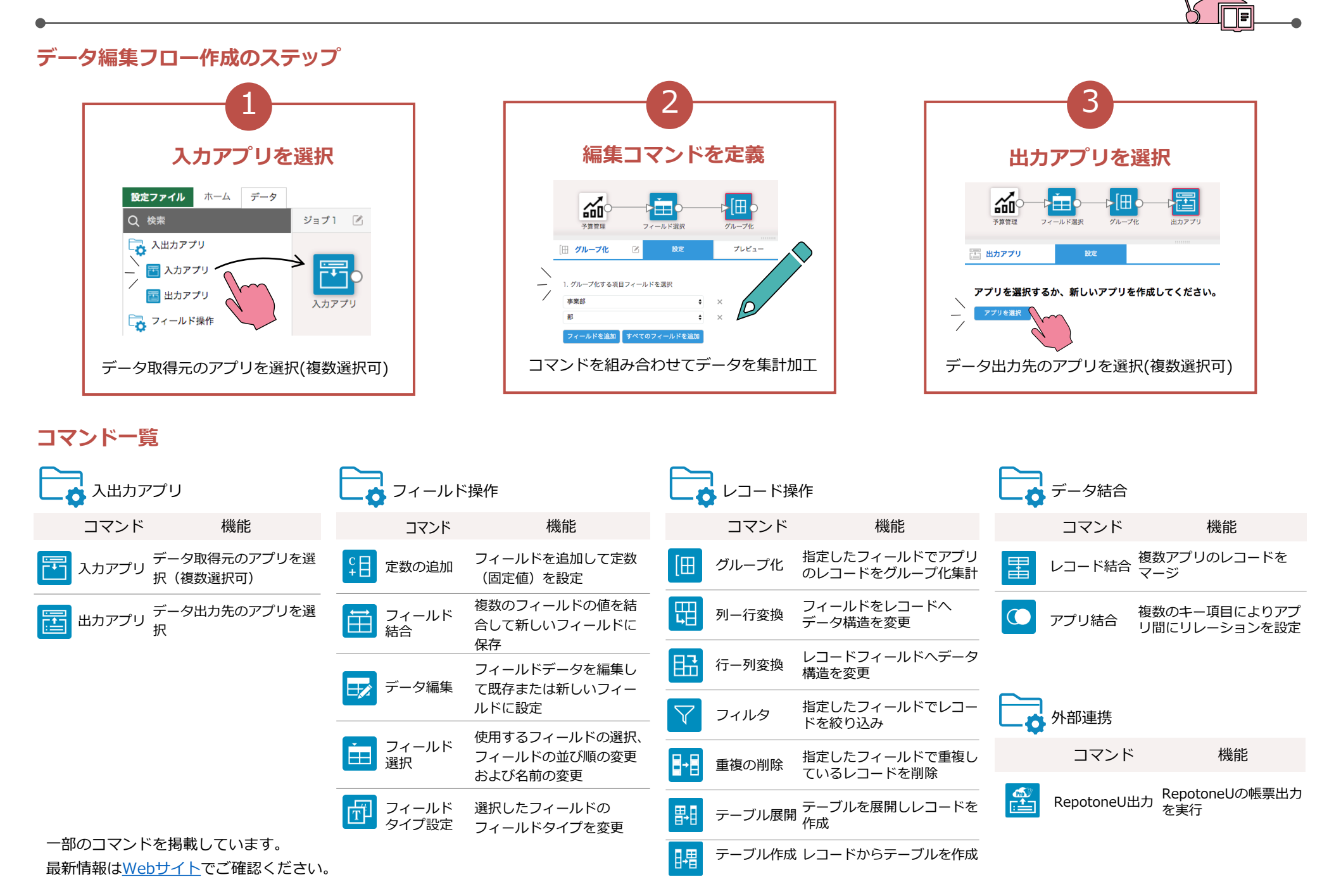

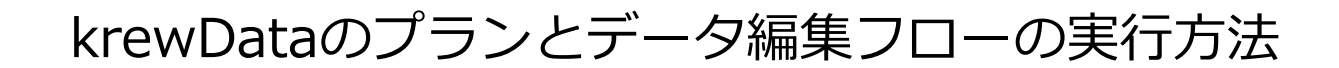

krewDataには、実行タイミングによって2つのプランがあります。集計処理を実行したいタイミングに最もマッチするプランと方法を選択 することで、kintoneで一気通貫な業務システムを構築できます。

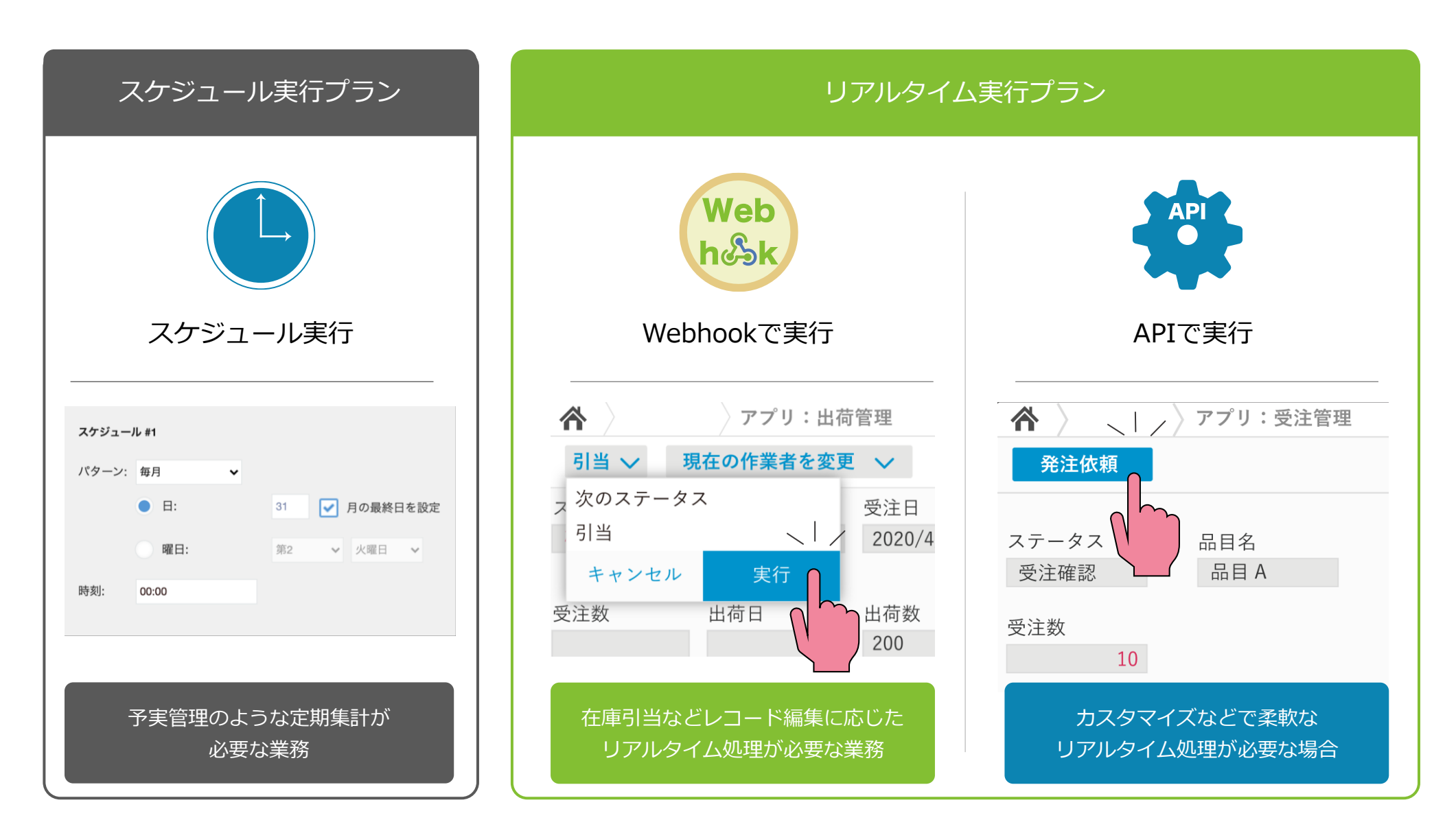

 $\sqrt{2}$ 

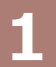

## 1 ● 月ごとの予実状況を把握する<br>
■ ● コントンの予実状況を把握する

**拠点 予算年月 予算 実績 差異 達成率**

A 2020/12 20 30 10 150%

B 2020/12 40 50 10 125%

### **フローのPoint 効果**

**拠点 実績日 実績**

 $A = 2020/12/1$ 

A 2020/12/7

 $A = 2021/1/10$ 

 $B = 2020/12/13$ 

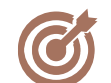

● 予算アプリと実績アプリから「予実アプリ」を作成 ● 月ごとに予算と実績の差分と達成率を計算

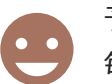

予算に対する実績の達成率や差異をkintone上で 毎月把握できるため、PDCAを回しやすい。

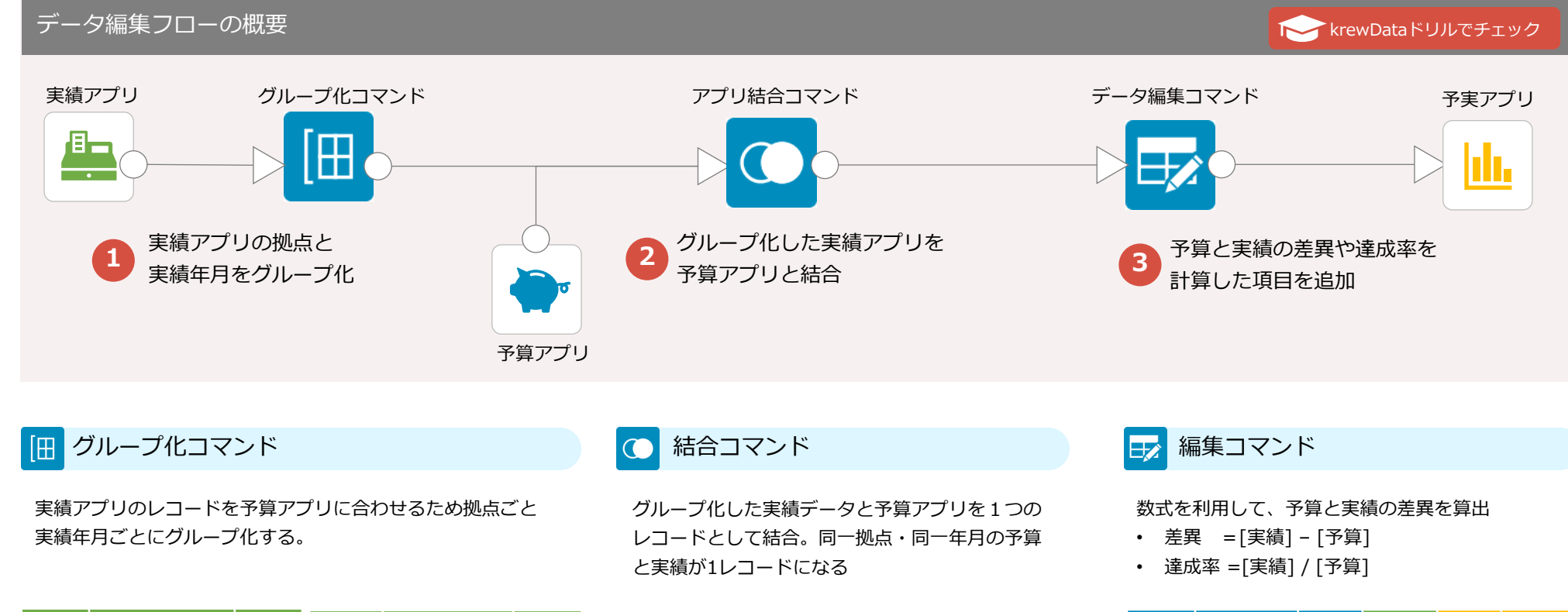

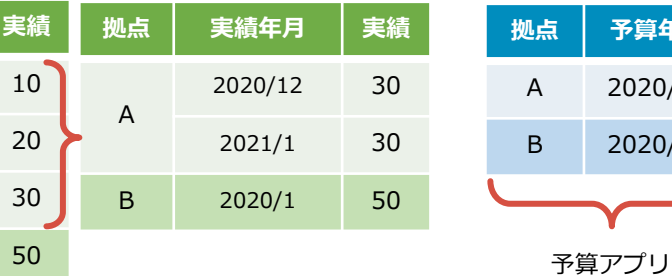

**拠点 予算年月 予算 実績**  $(12 \ 20 \ 30)$  $\begin{array}{|c|c|c|c|c|c|c|c|c|} \hline \end{array}$  40 50 実績アプリ

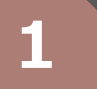

## 1 ● 期中の予実状況を累計で把握する インスコンスポティングデス管理

### **フローのPoint 効果**

- 月ごとの予実レコードを1レコードにまとめる
- 実績と予算の累計を計算する

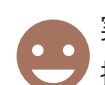

実績と予算の累計を算出することで積み上げ額を 把握できるため、期を通しての達成状況を把握しやすい。

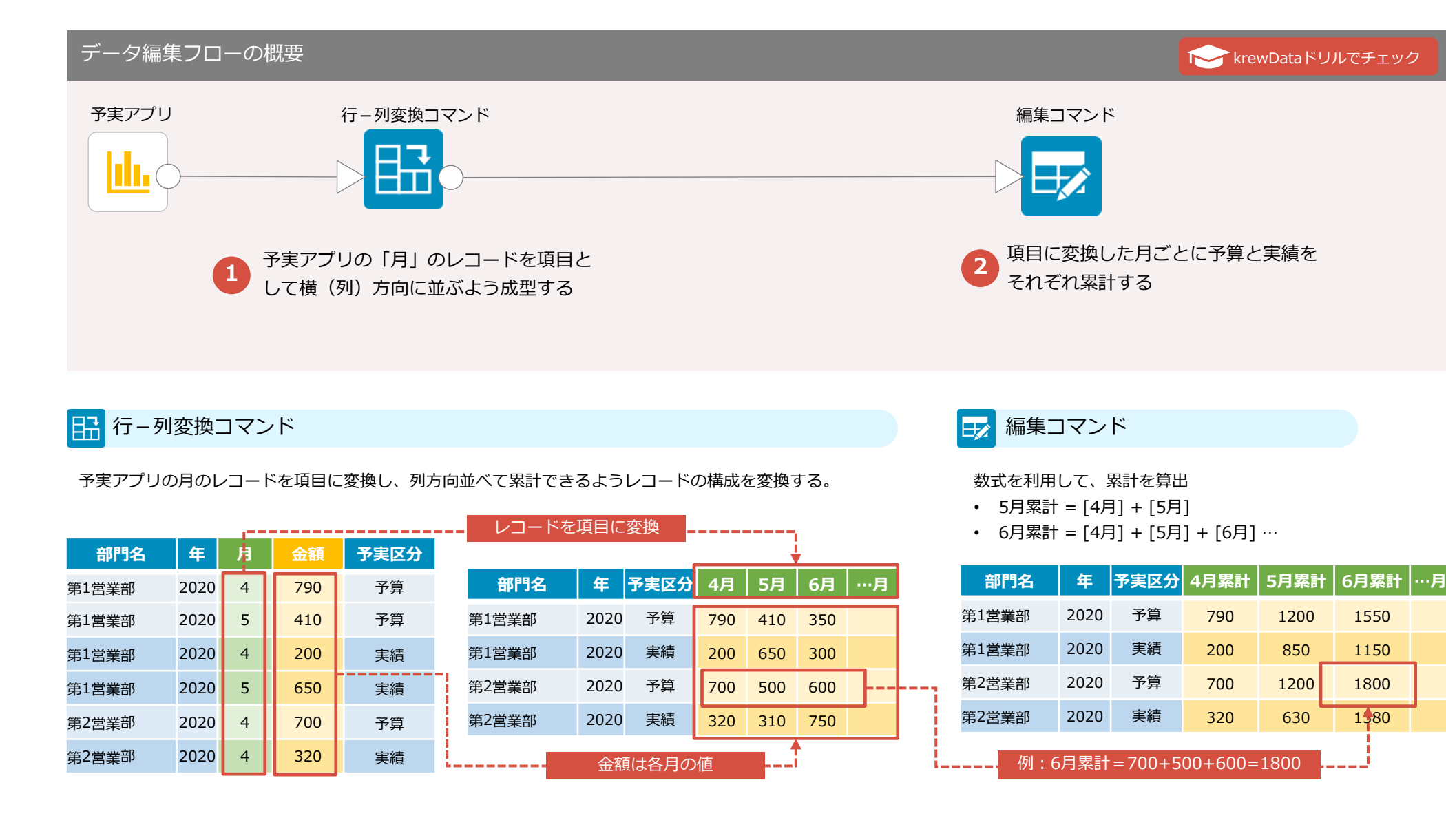

**1**

## 8 全社と部門の予実状況を把握する インスコンスポティングの予実管理

### **フローのPoint 効果**

 $\odot$ ● 予算アプリの1レコードを月ごとのレコードに成型 ● 成型した予実データを全社と部門ごとに集計

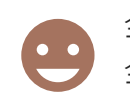

全社・部門単位で集計した予実データを作成することで、 全体状況をベースに、より詳細レベルで状況を把握できる。

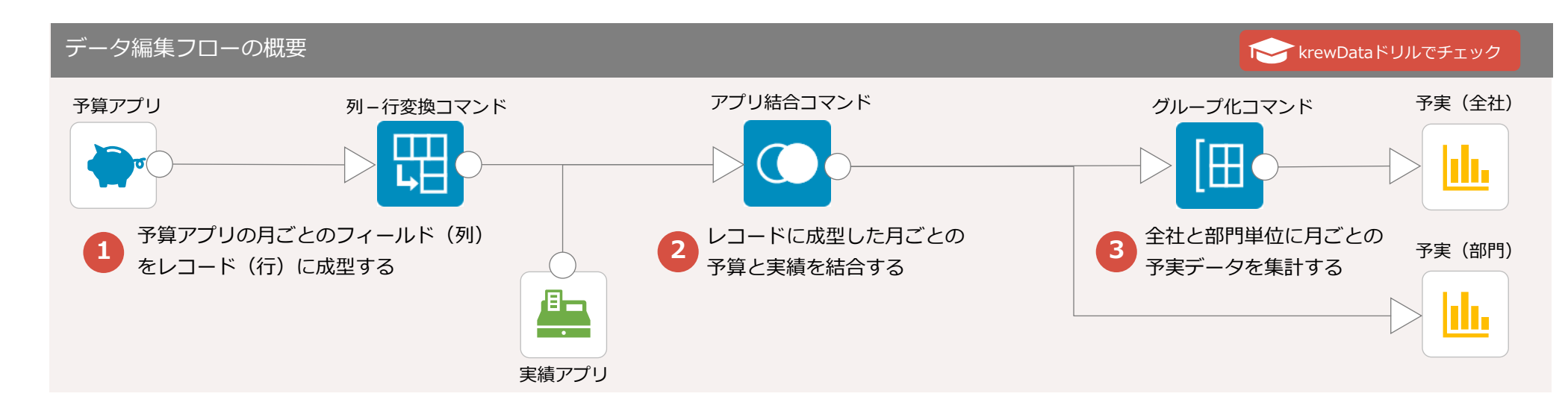

### 日日列-行変換コマンド

予算アプリの月ごとのフィールド(列)をレコード(行)に 成型する。

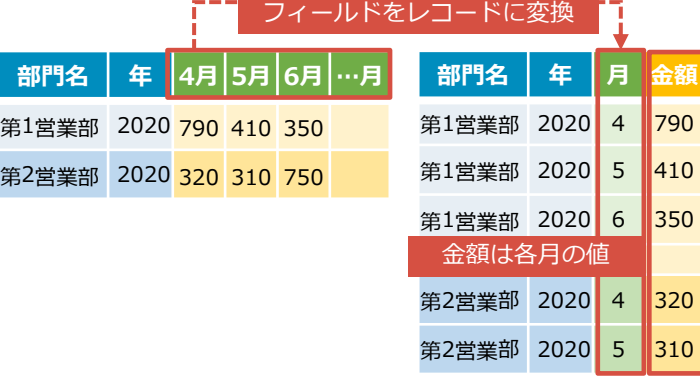

### アプリ結合コマンド

成型した予算データと月ごとに集計した 実績データを1つのレコードとして結合する。

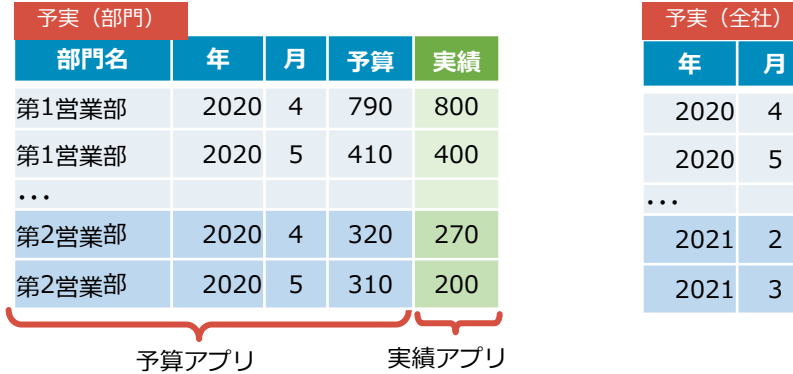

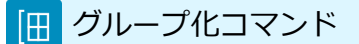

予実データを全社単位で集計する。

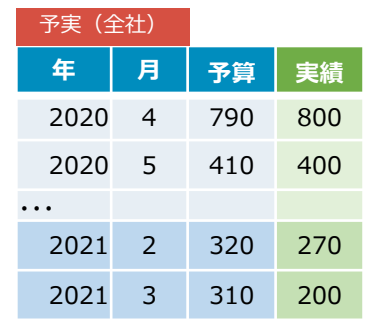

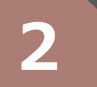

 $\overline{\mathcal{C}}$ 

## 2 0 営業活動の全体状況を把握する インタンスコンプロング 営業分析

### **フローのPoint 効果**

- フェーズごとの商談件数と予定金額を集計する
	- ⚫ 受注率や失注率など全体状況把握に必要な情報を補足する

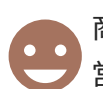

商談件数、受注件数、予定金額などを集計することで、 営業活動の全体状況を把握できる。

### データ編集フローの概要 krewData[ドリルでチェック](https://krewdata-drill.mescius.jp/entry/drill-understand-sales-activities) 案件アプリ マンクロマンド グループ化コマンド データ編集コマンド 分析アプリ  $\bullet\bullet\bullet$ フェーズごとの商談件数と **1** フェーズごとのデータを抽出 **2 3** 受注率と失注率を計算し項目を追加 全体の予定金額を集計 フィルタコマンド ■ グループ化コマンド データ編集コマンド  $E_2$

案件アプリからフェーズごとにデータを抽出する

- [フェーズ] = 商談中
- [フェーズ] = 受注 など

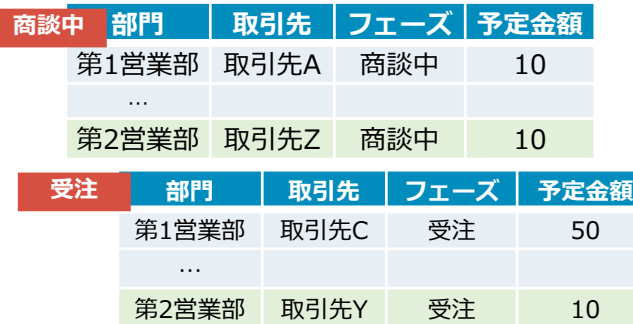

部門をキーにグループ化してフェーズごとの件数と 予定金額の合計を集計する

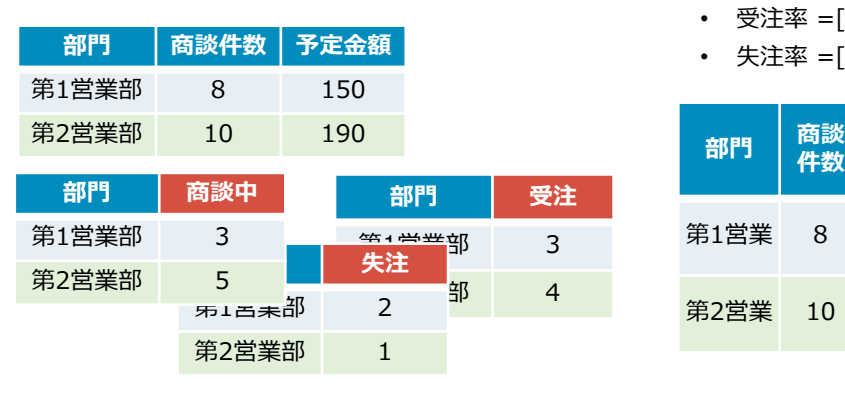

部門ごとに1レコードにまとめ、受注率、失注率などを 計算する

- 受注率 =[受注] / [商談件数]
- 失注率 =[失注] / [商談件数]

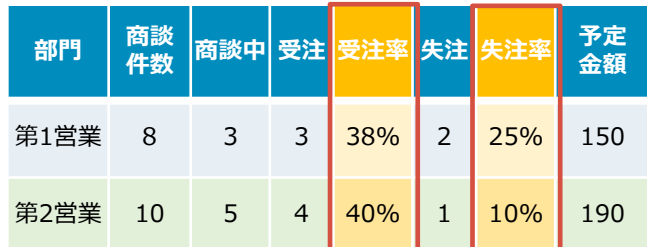

## 2 **2 商談フェーズをパイプライン化する**

### **フローのPoint 効果**

- 商談フェーズまでの累計件数を集計する
- 次フェーズへの進展率を計算し情報を補足する

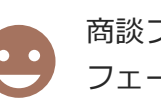

商談フェーズをパイプライン化することで フェーズ単位での課題点を把握できる。

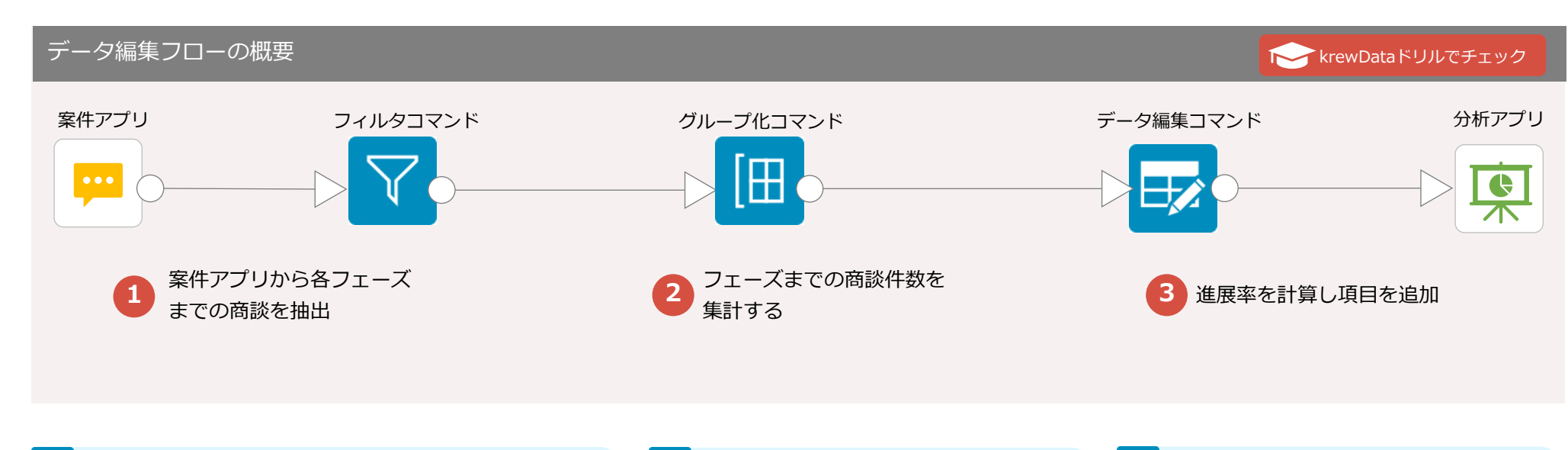

### フィルタコマンド

案件アプリからフェーズまでの累計商談を抽出する

- 問合せ以上 = すべて
- ヒアリング以上 = ヒアリング or 提案 or 見積 or 最終交渉 or 受注
- 提案以上 = 提案 or 見積 or 最終交渉 or 受注
- 見積以上 = 見積 or 最終交渉 or 受注
- 最終交渉以上 = 最終交渉 or 受注
- 受注 = 受注

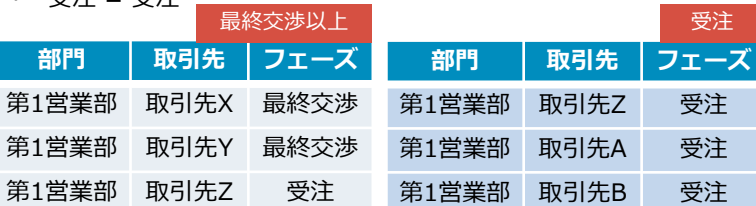

■ グループ化コマンド

抽出したデータを部門ごとに集計し各フェーズに 進行した商談件数を集計する

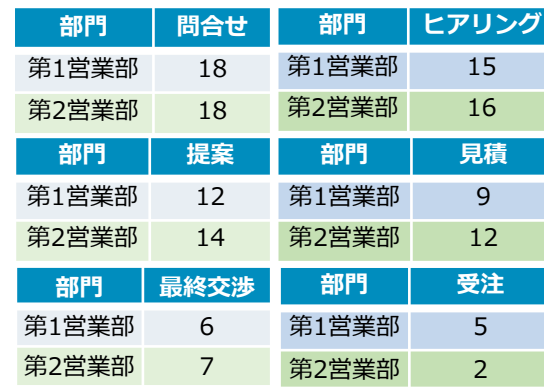

データ編集コマンド  $\mathbf{E}$ 

部門ごとに1レコードにまとめ、フェーズごとの進 展率を計算する

- ヒアリング進展率 = ヒアリング / 問合せ
- 受注進展率 = 受注 / 問合せ

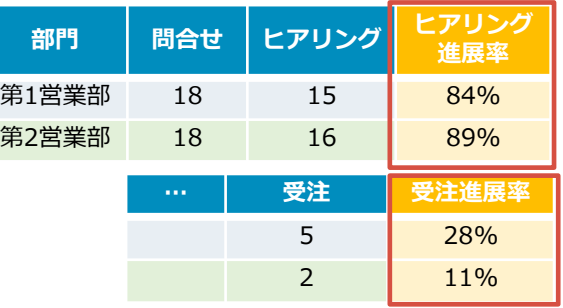

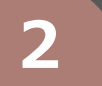

## 2 <sup>8</sup> 営業活動の当月の進捗を把握する インタンスポープ 営業分析

### **フローのPoint 効果**

- 月初に案件アプリをコピー(退避)する
- 月末時点の案件アプリと月初のレコードを突合する

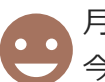

月初の案件状況と月末の案件状況を比較することで、 今月の営業活動の進捗を把握し、活動を振り返れる。

### データ編集フローの概要 **1** 月初時点のレコードをコピー(退避) **2** 月初と月末時点の レコードを結合 案件アプリ アンドン 出力アプリコマンド アプリ結合コマンド データ編集コマンド **3** 進捗状況などの補足項目を追加 分析アプリ 案件アプリ(月初) 案件アプリ 案件アプリ(月初) krewData[ドリルでチェック](https://krewdata-drill.mescius.jp/entry/drill-progress-of-the-month)

出力アプリコマンド

アプリ結合コマンド  $\left( \begin{array}{c} \bullet \end{array} \right)$ 

案件アプリから月初時点の商談データを 退避用アプリにコピー出力しておく

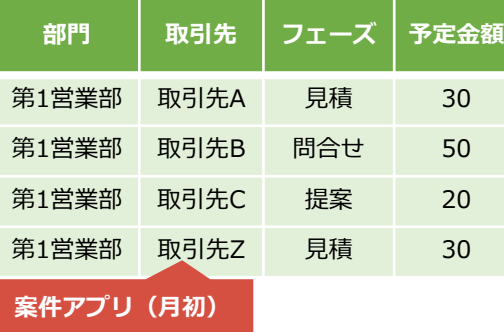

月初と月末時点の案件レコードを結合し、1レコードに まとめる

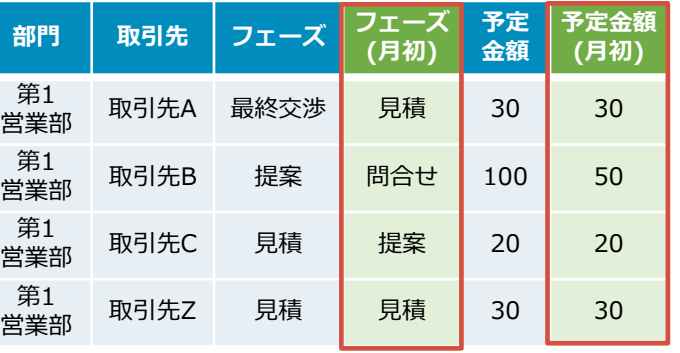

データ編集コマンド

進捗状況、予定金額差異などを計算する

- 進捗状況 = IF([フェーズ]<>[フェーズ(月初)],"進展あり","進展なし")
- 予定金額差異 = [予定金額] [予定金額(月初)]

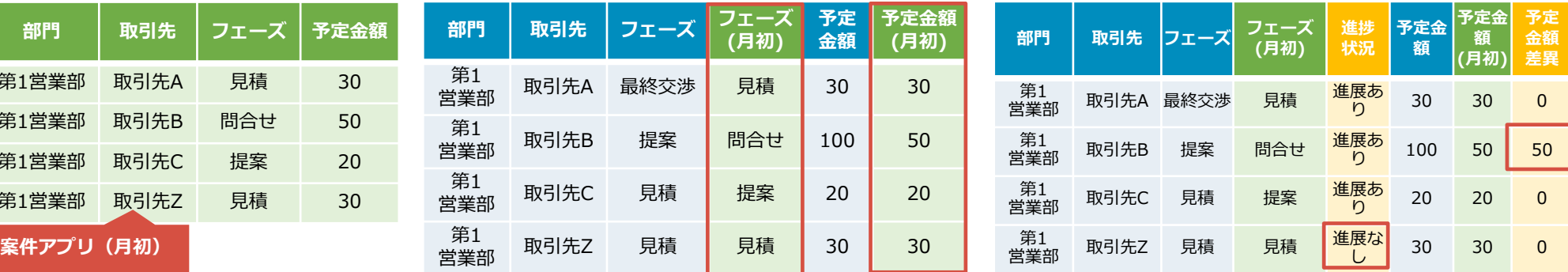

 $\widehat{\mathcal{C}}$ 

## 3 0プロジェクトの全体工数を把握する インプリング 工数管理

### **フローのPoint 効果**

- 各担当者の工数をレコードとして展開する
	- プロジェクトごとの工数を集計する

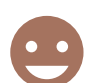

各担当者の作業工数をプロジェクトの作業工数として集計し、 プロジェクトの負荷状況を把握することができる。

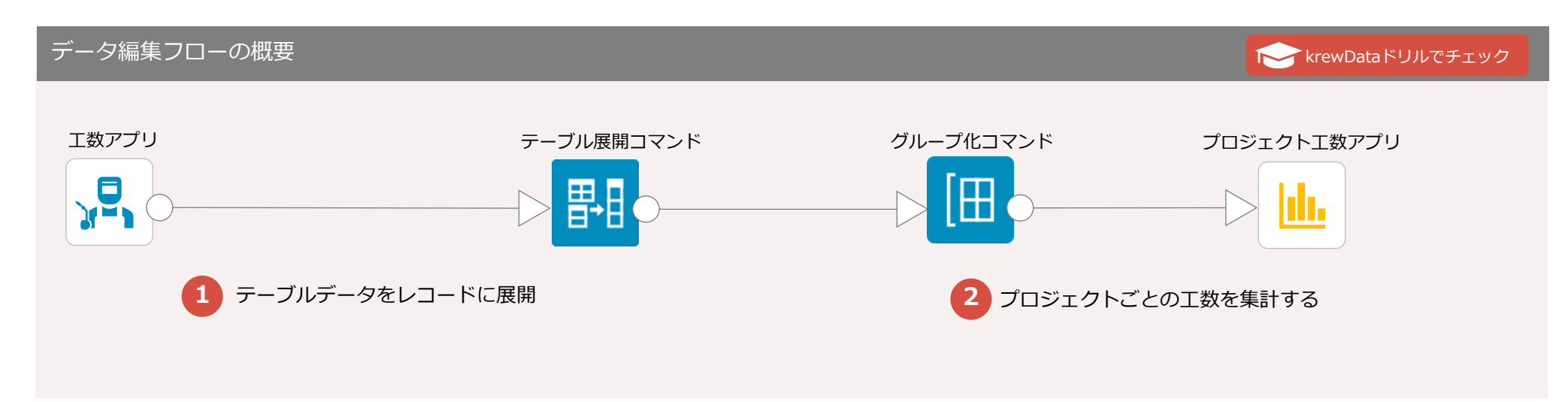

### テーブル展開コマンド 禺

各担当者が工数アプリのテーブルに登録した工数データをレコードに展開する

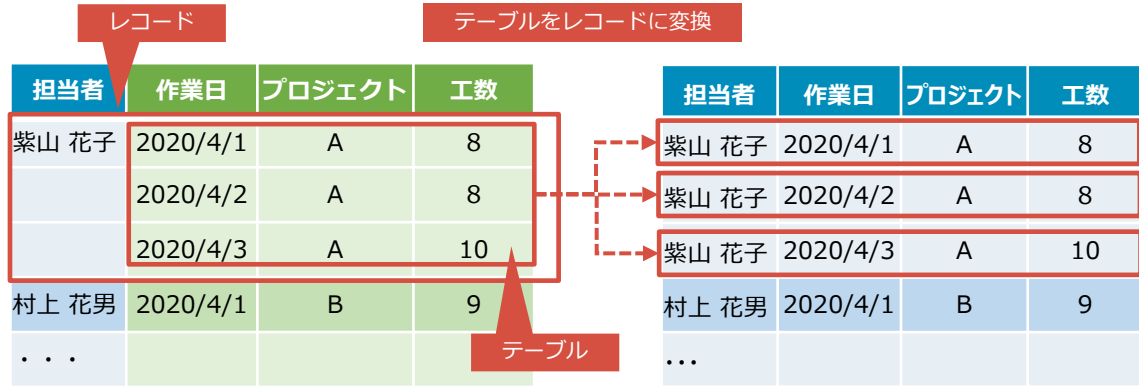

### ■ グループ化コマンド

担当者ベースだった工数データをプロジェクトと作業年月ごとに 工数データとして集計する

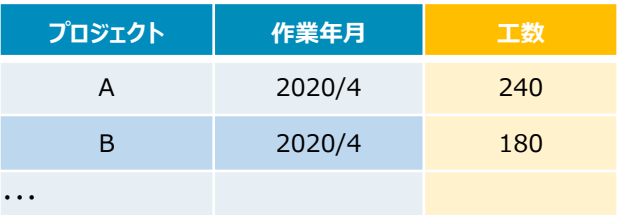

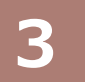

|禺日

## 3 2 作業工程ごとの工数を把握する コンプリング エ数管理

### **フローのPoint 効果**

- 工数アプリ(実績)と予定工数アプリを結合する
- プロジェクトごとの工数をテーブルとして作成する

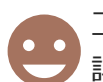

工程ごとの工数として集計し、実績と予定を突合することで 詳細な生産性を把握し、プロジェクトの改善につなげる。

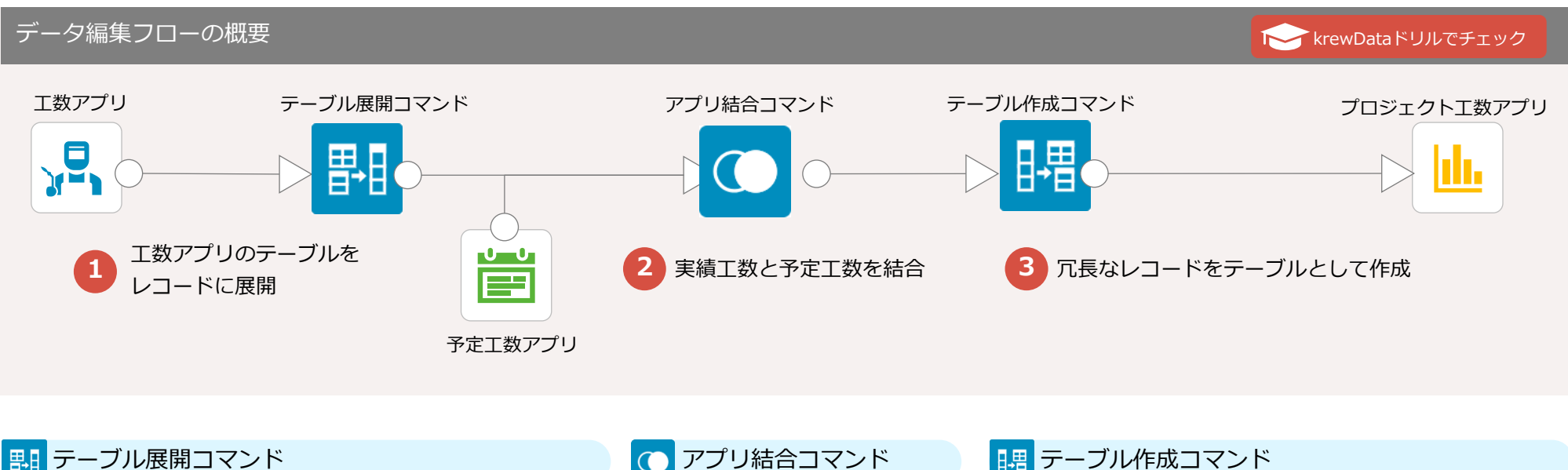

アプリ結合コマンド

工数アプリのテーブルをレコードに展開することでプロジェクトと 工程ごとに工数を集計できるようにする

プロジェクトの工程ごとに工数を集 計し予定工数アプリと結合する

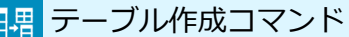

**プロ ジェクト 工程 予定**

2020/4 A 設計 90 2020/4 A 加工 100 2020/4 A 組立 140 2020/4 A 検証 60

**工数**

**作業 年月**

・・・

プロジェクトの工程ごとで冗長なレコードを、テーブルとして 作成することで、プロジェクト単位で分析する際のデータ視認 性を向上させる

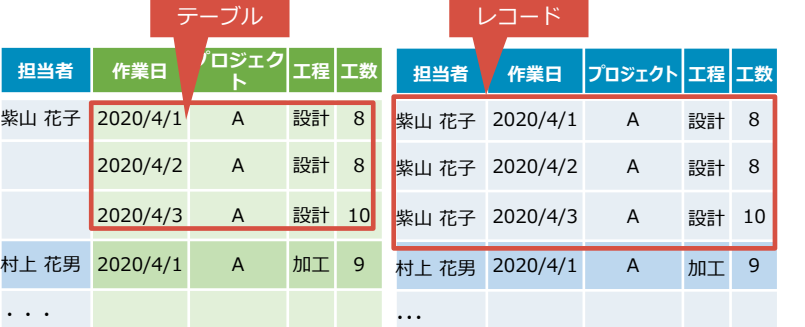

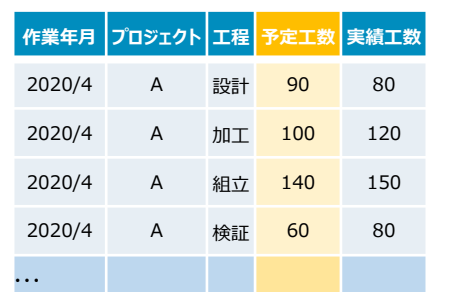

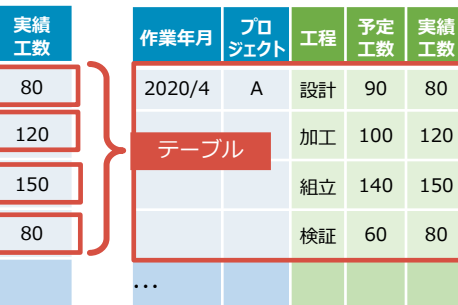

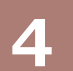

## **4 ● 原価の妥当性を把握する** スポット インタン エンストリック 原価管理

**KrewData[ドリルでチェック](https://krewdata-drill.mescius.jp/entry/drill-cost-management)** 

### **フローのPoint 効果**

- Ci ● 製造報告アプリに原価マスタを結合する
	- 標準原価マスタを結合して実際原価と比較する

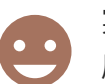

実際原価を集計し、標準原価と比較することで 原価精度の向上につなげることができる。

### データ編集フローの概要

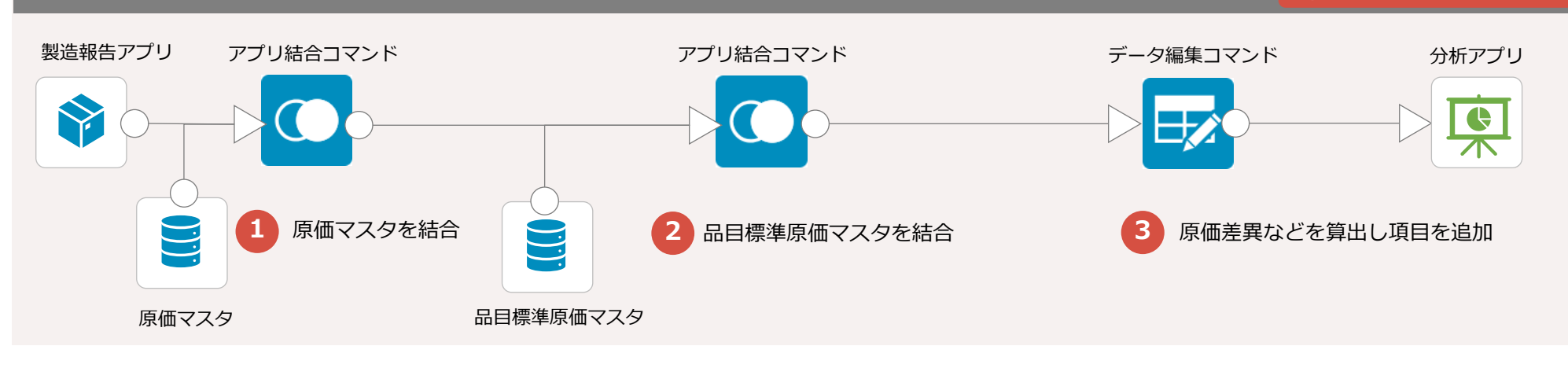

### アプリ結合コマンド  $\bigcirc$

製造報告アプリと原価マスタを結合して実際原価を算出する • 実際原価 = [数量] \* [単価]

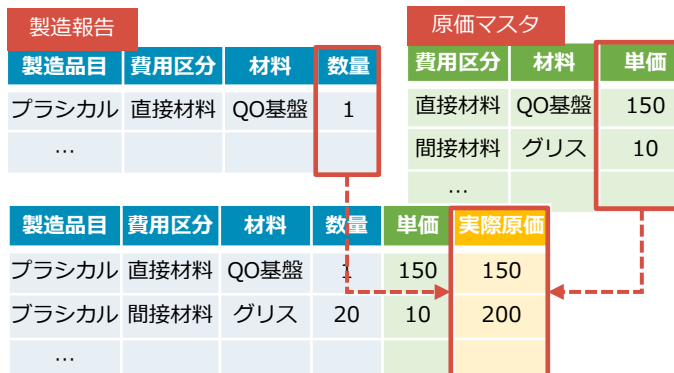

### アプリ結合コマンド

品目と費用区分で集計した実際原価と、品目標準原価 マスタを結合して、標準原価を比較できるようにする

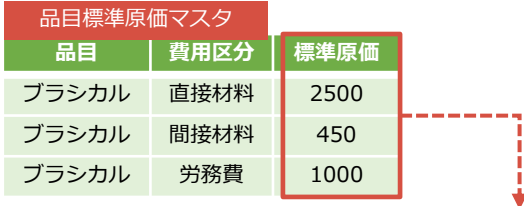

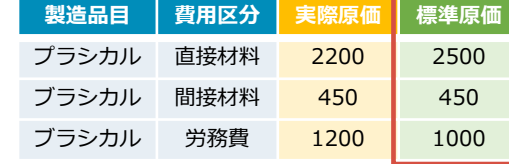

データ編集コマンド  $\mathbf{E}$ 

原価差異と差異率を計算し、項目追加する

- 原価差異 = [実際原価] [標準原価]
- 差異率 = [実際原価] / [標準原価]

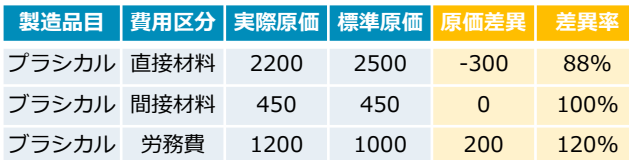

## $\overline{5}$  **0 仕入先ごと(ゲストスペースごと)に発注管理する**

 $=$ 

### **フローのPoint 効果**

- 仕入先ごとに発注情報を抽出する
	- ⚫ 仕入先ごとに設けたゲストスペースに出力する

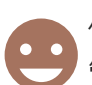

屆

出力アプリコマンド

抽出した仕入先ごとの発注情報をスペースを跨いで

仕入先ごとのゲストスペースへ発注情報を出力することで、 管理業務の簡略化と円滑なコミュニケーションができる。

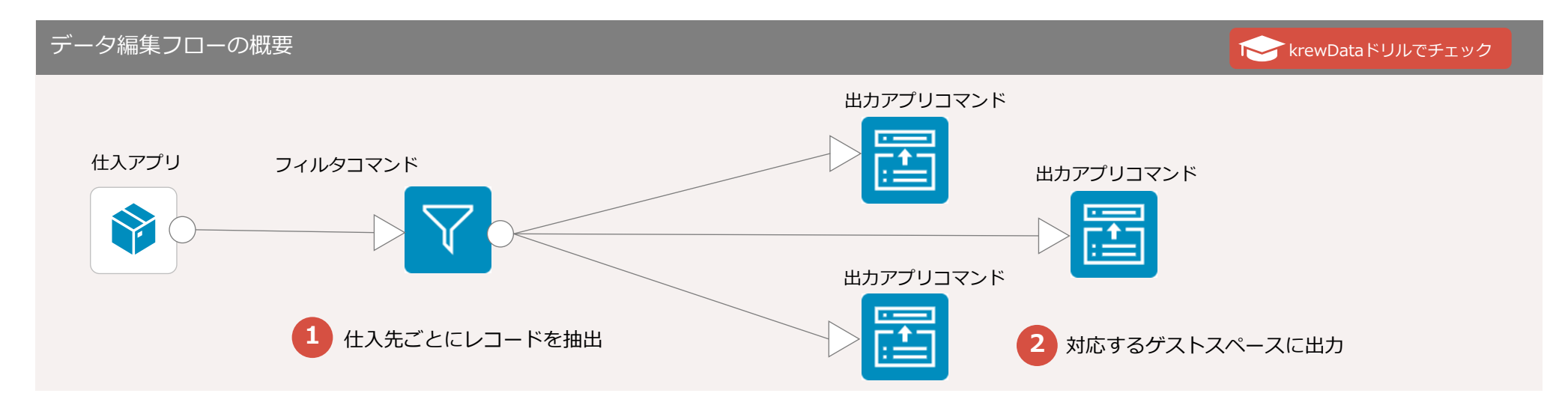

### フィルタコマンド

仕入アプリから仕入先ごとに発注情報を抽出する

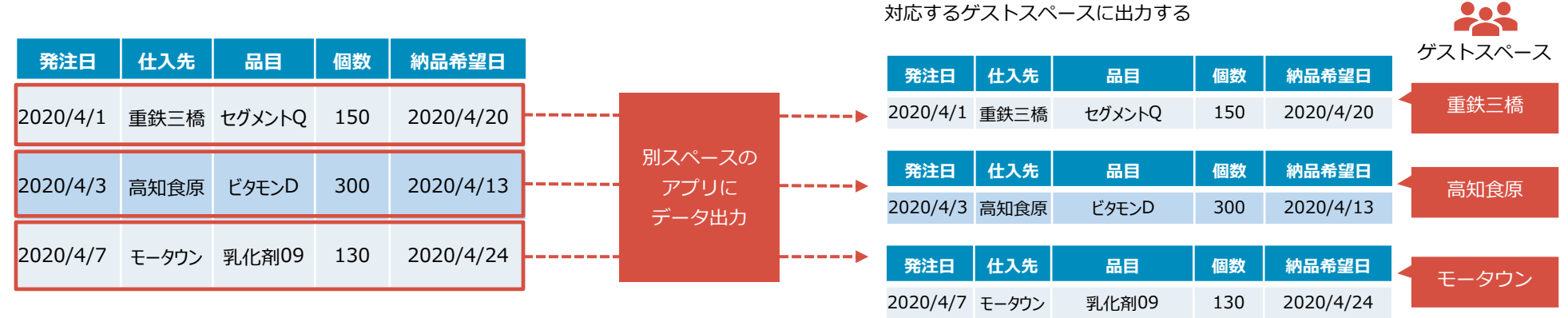

## $5$  **@ 仕入れ先ごとに管理した発注情報を検収管理する** 調査管理

krewData[ドリルでチェック](https://krewdata-drill.mescius.jp/entry/drill-purchase-acceptance)

### **フローのPoint 効果**

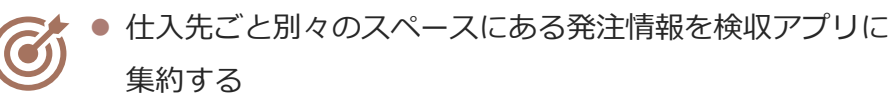

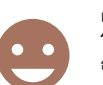

別々のスペースにある発注情報を1つの検収アプリに集約し 管理業務をシンプルに効率化できる。

### データ編集フローの概要

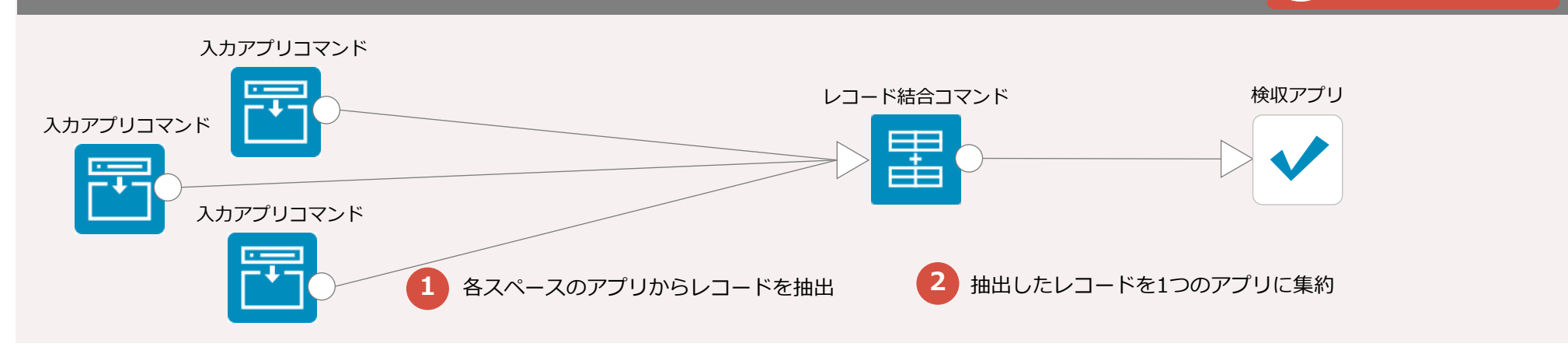

### 入力アプリコマンド

モータウン

各ゲストスペースのアプリからステータスが発送済みを条件に レコードを抽出する 33 ゲストスペース **ステータス 受注日 仕入先 品目 個数 発送日** 重鉄三橋 発送済み 2020/4/1 重鉄三橋 セグメントQ 150 2020/4/7 **ステータス 受注日 仕入先 品目 個数 発送日** 高知食原 発送済み 2020/4/3 高知食原 ビタモンD 300 2020/4/10 **ステータス 受注日 仕入先 品目 個数 発送日**

発送済み 2020/4/7 モータウン 乳化剤09 130 2020/4/15

レコード結合コマンド 禺

各ゲストスペースから抽出した納品情報をレコード結合して、検収アプリに集約する

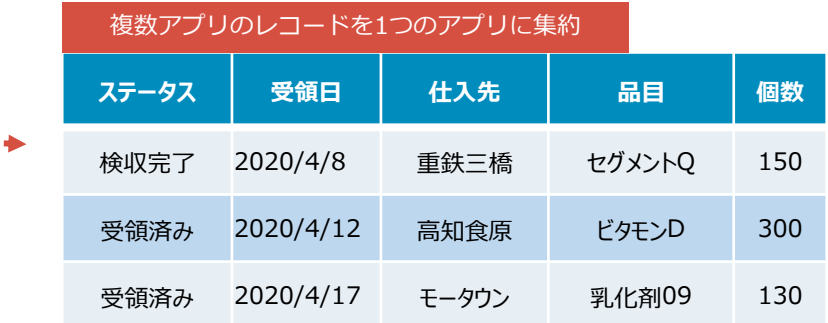

 $\overline{\mathcal{C}}$ 

## **6 0 各売上エリアの特色を把握する** スポップ インス 売上管理

### **フローのPoint 効果**

● 売上レコードを販売店舗から任意のエリアに分別する ⚫ エリアごとに各製品の売上を集計する

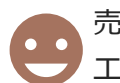

売上をエリアごとに集計することで、特色を把握し エリアごとの販売活動の改善に繋げることができる。

**エリア 製品分類 売上**

東北 AV家電 560 北関東 AV家電 540

首都圏 AV家電 800

…

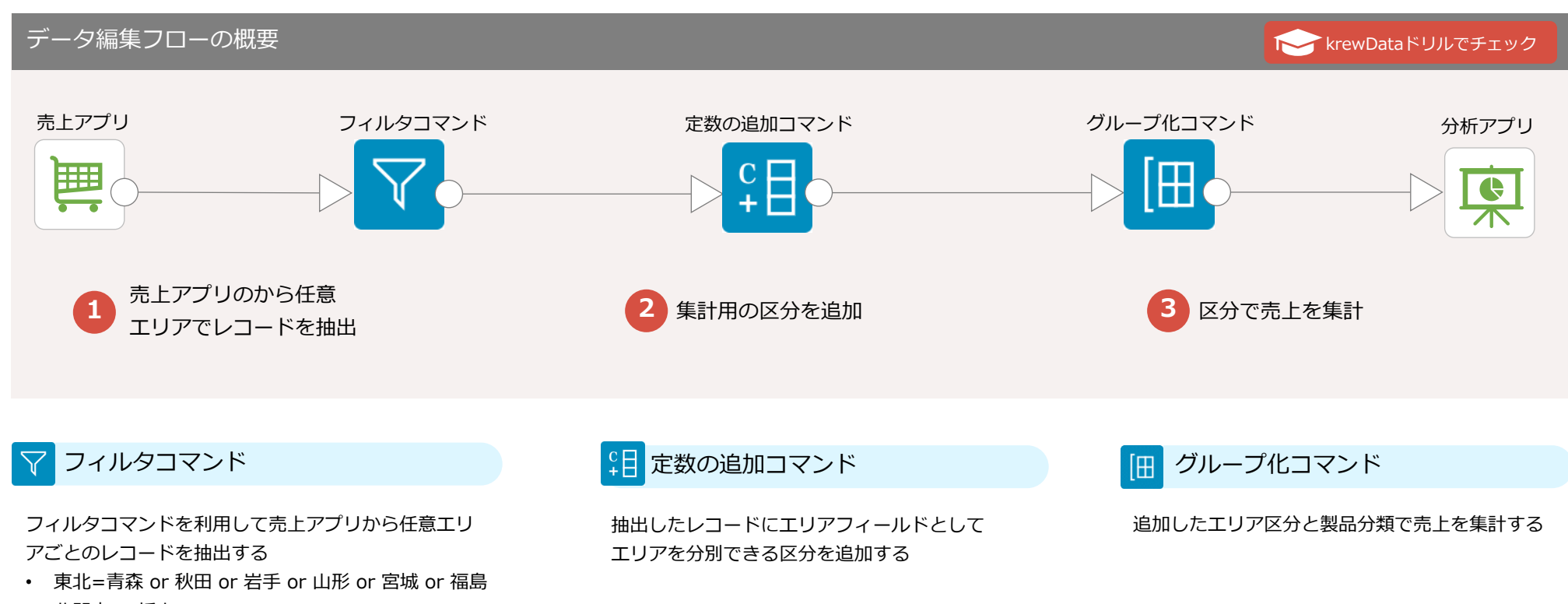

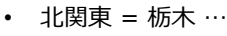

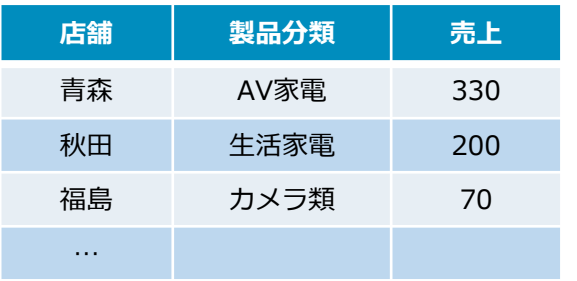

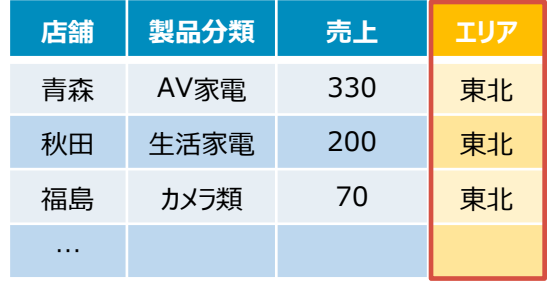

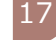

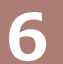

## 6 2 四半期ごとの売上状況を把握する みず インスコンプリック 売上管理

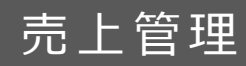

### **フローのPoint 効果**

- 四半期ごとに売上を抽出し集計する
	- ⚫ 四半期ごとの売上を1レコードにまとめる

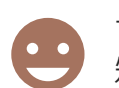

一定期間での売上状況を把握し、 短期的な販促内容の分析と改善を実施できる。

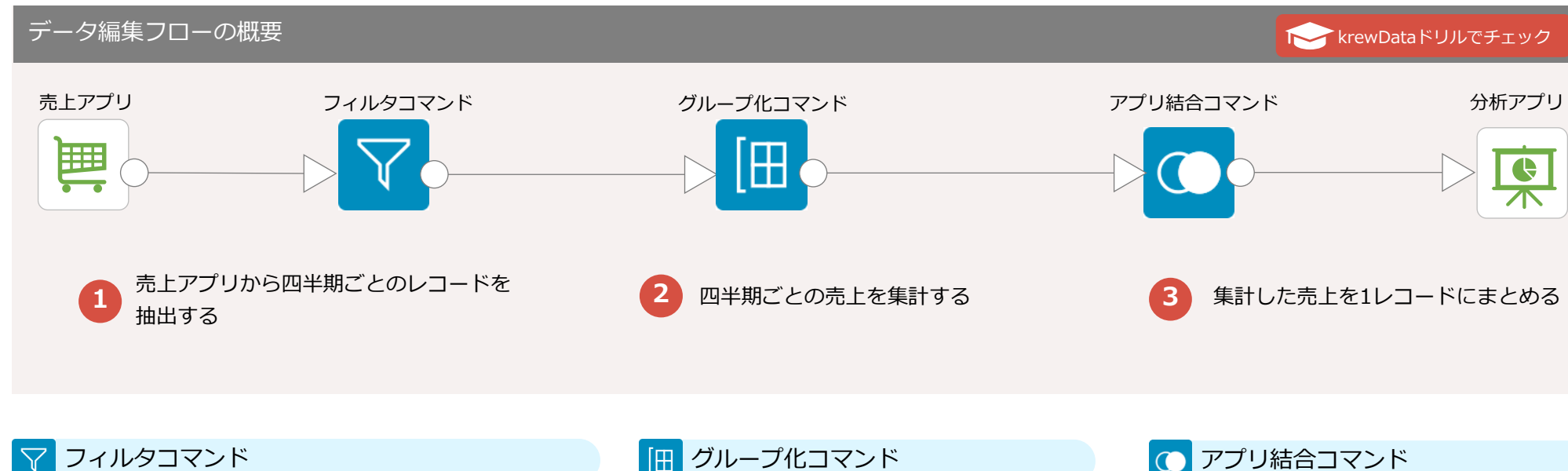

売上アプリから四半期ごとの売上を抽出する

- 第1四半期 = 2020/4 ≦ [年月] ≦ 2020/6
- 第2四半期 = 2020/7 ≦ [年月] ≦ 2020/9
- 第3四半期 = 2020/10 ≦ [年月] ≦ 2020/12
- 第4四半期 = 2021/1 ≦ [年月] ≦ 2021/3

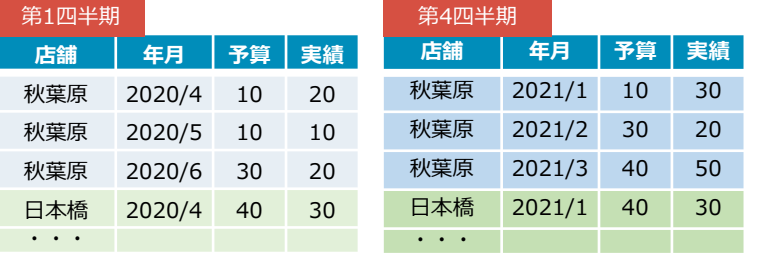

グループ化コマンド 佃

抽出したレコードを店舗ごとに集計し四半期ごと の売上を集計する

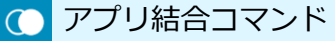

集計した売上を店舗ごとの1レコードにまとめる

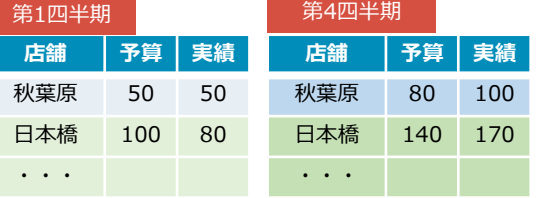

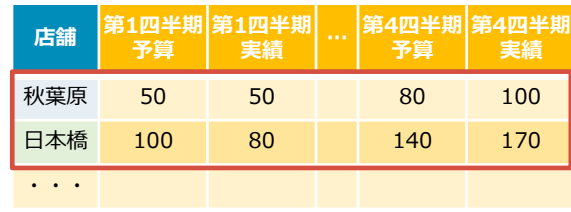

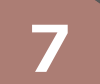

## 1 **1 実績の前年比を把握する** キャランス キャランス キャランス 昨対比

### **フローのPoint 効果**

A 2020/6 50

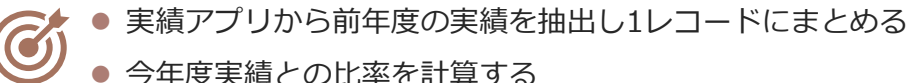

A 2019/6 30

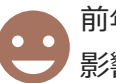

前年度実績との比較をすることで、季節要因に 影響されずにその月の施策効果を評価できる。

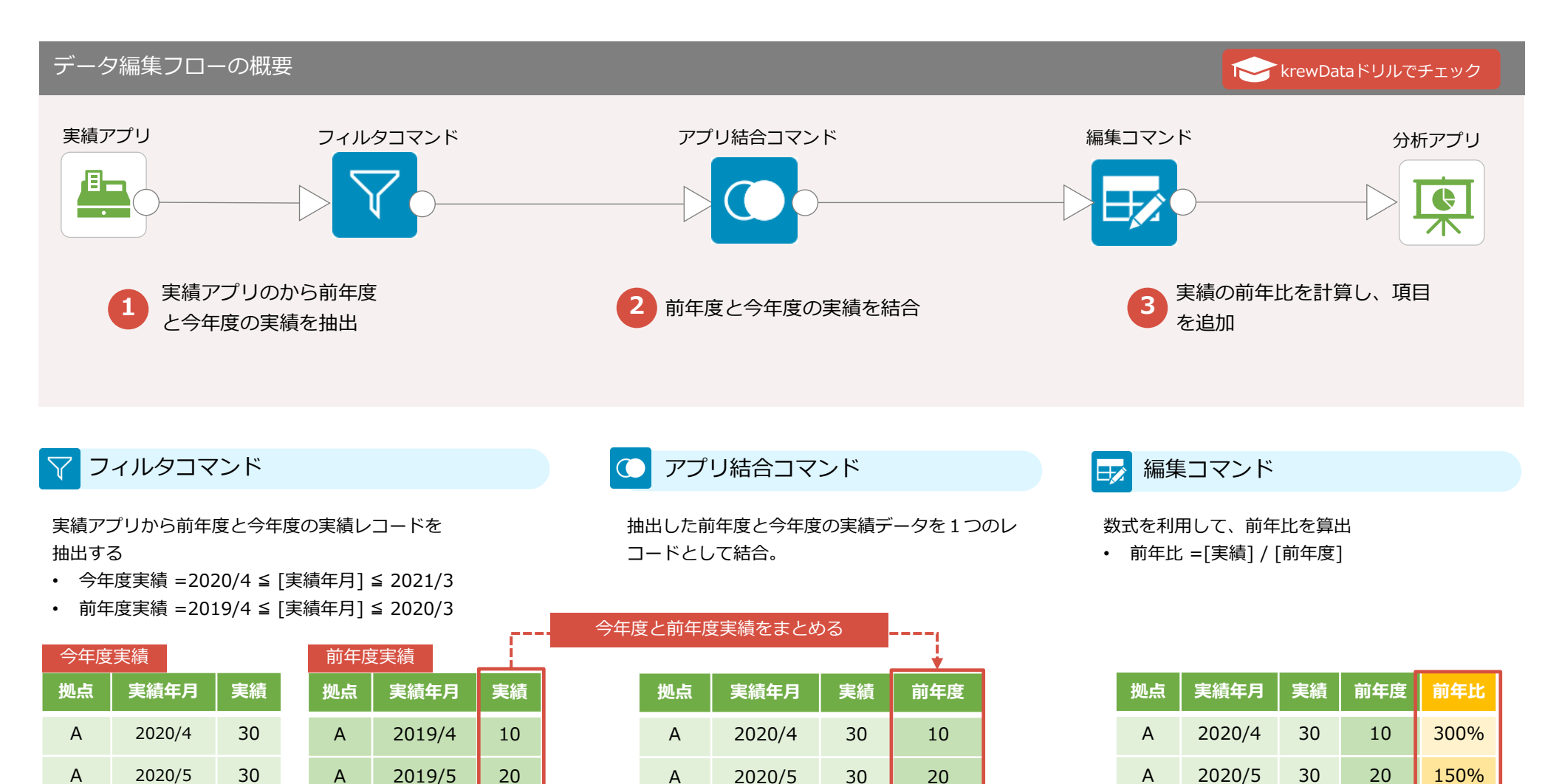

A 2020/6 50 30

A 2020/6 50 30 167%

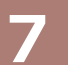

## ◆ 販促キャンペーンを評価する キャング キャング キャンペーンを評価する

### **フローのPoint 効果**

● キャンペーン期間と前年同期間の売上を集計する ⚫ 売上増減など効果指標を計算し情報を補足する

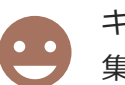

キャンペーン期間中の売上と前年度同期間の売上を 集計することで施策効果を評価できる。

## データ編集フローの概要 krewData[ドリルでチェック](https://krewdata-drill.mescius.jp/entry/drill-promotional-campaign) 売上アプリ フィルタコマンド アプリ結合コマンド ディリング データ編集コマンド 分析アプリ E **1** 売上アプリから対象期間の売上を抽出 **2** 前年度売上を結合し1レコードにまとめる **3** 増減率を計算し項目を追加

### フィルタコマンド

売上アプリからキャンペーン期間と前年同期間の

レコードを抽出する

- キャンペーン期間売上 = キャンペーン開始日 ≦ 売上日 ≦ キャンペーン終了日
- 前年同期間売上 =キャンペーン開始日 1年 ≦ 売上日 ≦ キャンペーン終了日 1年

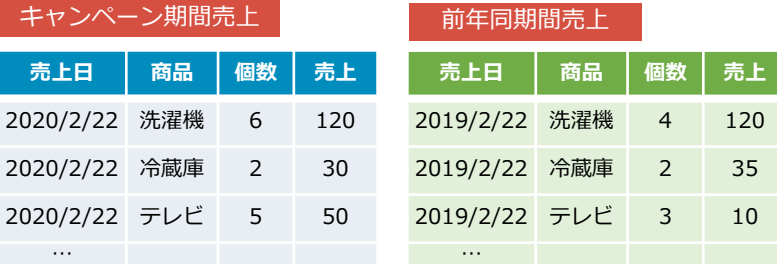

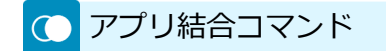

抽出したレコードを商品ごとに個数と売上を集 計し、商品ごとに結合し1レコードにまとめる

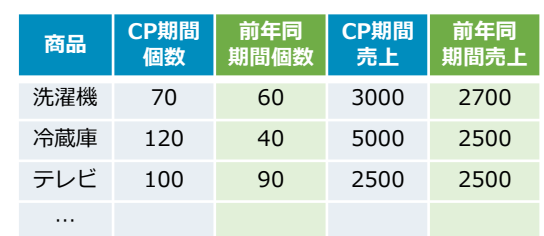

データ編集コマンド

前年同期間比を計算する

- 個数効果 = CP期間個数 / 前年同期間個数
- 売上効果 = CP期間売上 / 前年同期間売上

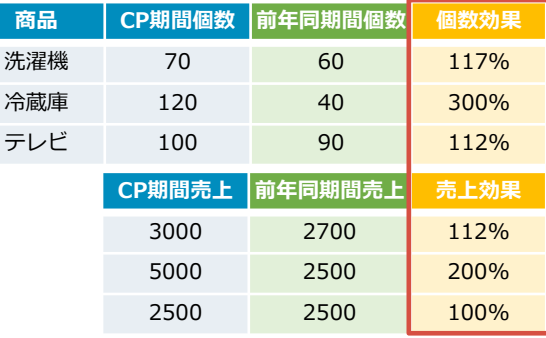

## 8 0 請求書を自動出力する **インタンス おところ おところ 請求管理**

### **フローのPoint 効果**

- 契約管理アプリから当月の請求明細をテーブルとして作成する
- ⚫ 請求情報を自動で帳票出力する

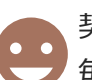

契約情報から各顧客の請求データを作成することで、 毎月の請求業務を自動化できる。

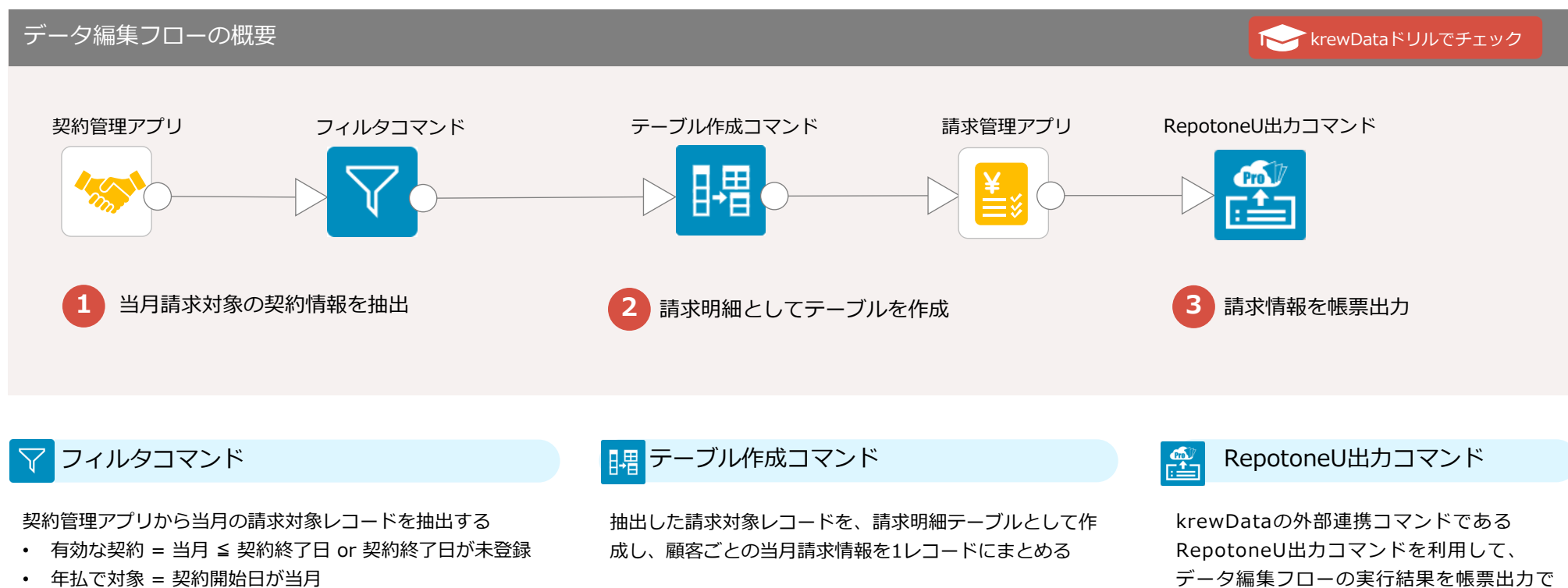

### ※当月を2020/4と仮定

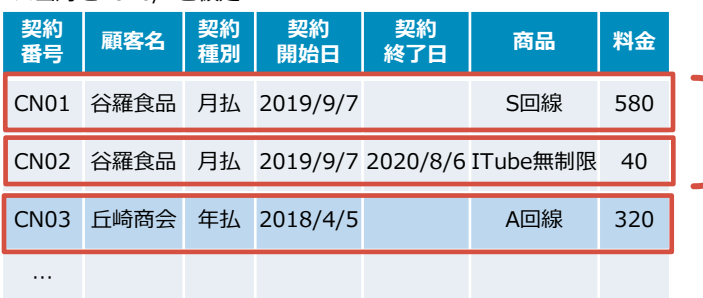

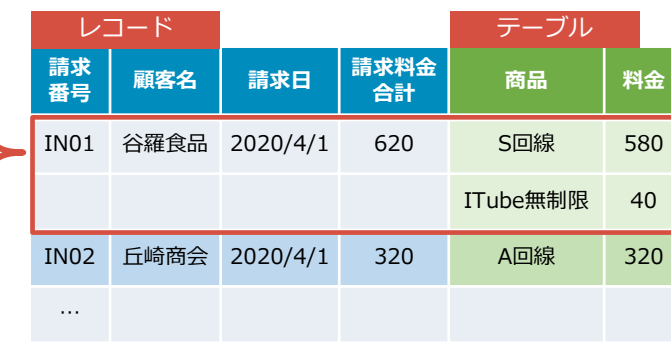

データ編集フローの実行結果を帳票出力で きる。

スケジュール設定とあわせて利用すること で、請求情報の作成と請求書出力を自動化 する。

※RepotoneUは株式会社ソウルウェアが提供するプラグイン です。当コマンドを利用するにはご利用のkintone環境に RepotoneU Proがインストールされている必要があります。

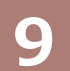

## 9 0外部の会計サービスにデータを連携する インチング 会計連携

### **フローのPoint 効果**

- 会計サービスに取込める形にデータ成型する
	- データ成型処理を自動実行する

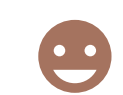

kintoneの販売管理情報を外部の会計サービスにデータ連携 することで、販売管理と会計業務間のやりとりを効率化できる。

### データ編集フローの概要

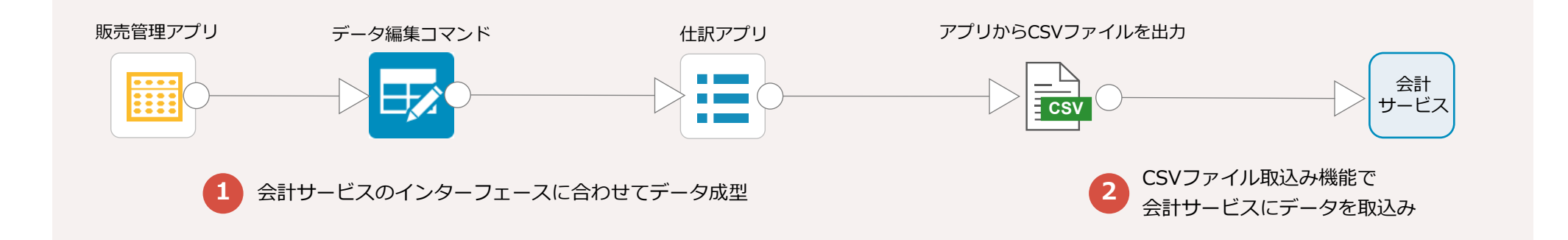

データ編集コマンド

販売管理アプリのレコードをデータ成型し会計サービスのインターフェースに合わせた仕訳データを作成する インプン 会計サービスではCSVファイルによるデータ取込み機能

### **販売管理アプリ**

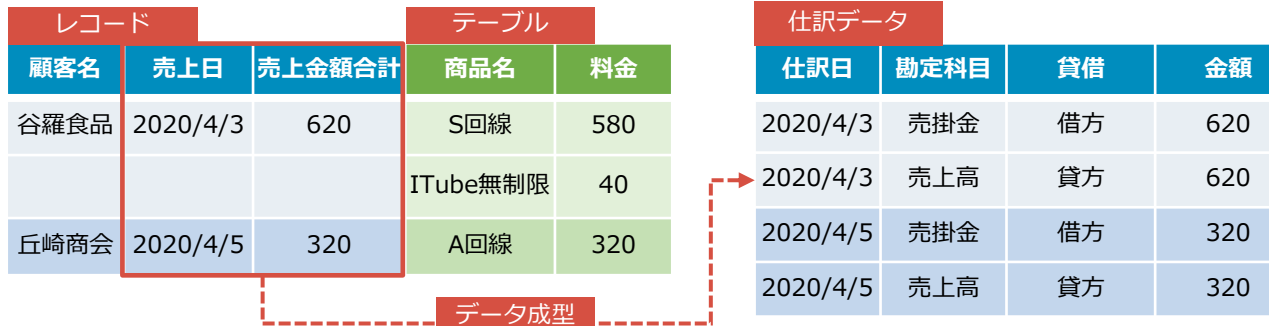

### CSVファイル取り込みでの連携

が提供されているケースが多い。

kintoneにある販売管理アプリから、 krewDataで会計 サービスのインターフェースに合わせた仕訳レコードを 自動作成し、CSVファイル出力用のアプリに出力する。 アプリからCSVファイルを出力し、会計サービスに取り 込むことでデータ連携が可能。

※ 会計サービスから連携用アプリ(プラグイン)が提供されてい る場合も同様に、インターフェースに合わせたデータ成型 をすることで連携できる。

## **10 ❶ 顧客情報をクレンジングする** 顧客管理

### **フローのPoint 効果**

 $\overline{\mathcal{C}}$ 

- 顧客管理アプリの任意の文字列を一括で置換する
	- 顧客管理アプリから重複を検出し最新レコード以外を削除する

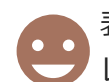

表記ゆれを補正、重複を削除することで一貫した方法での レコード検索と正確な顧客情報の把握につなげる。

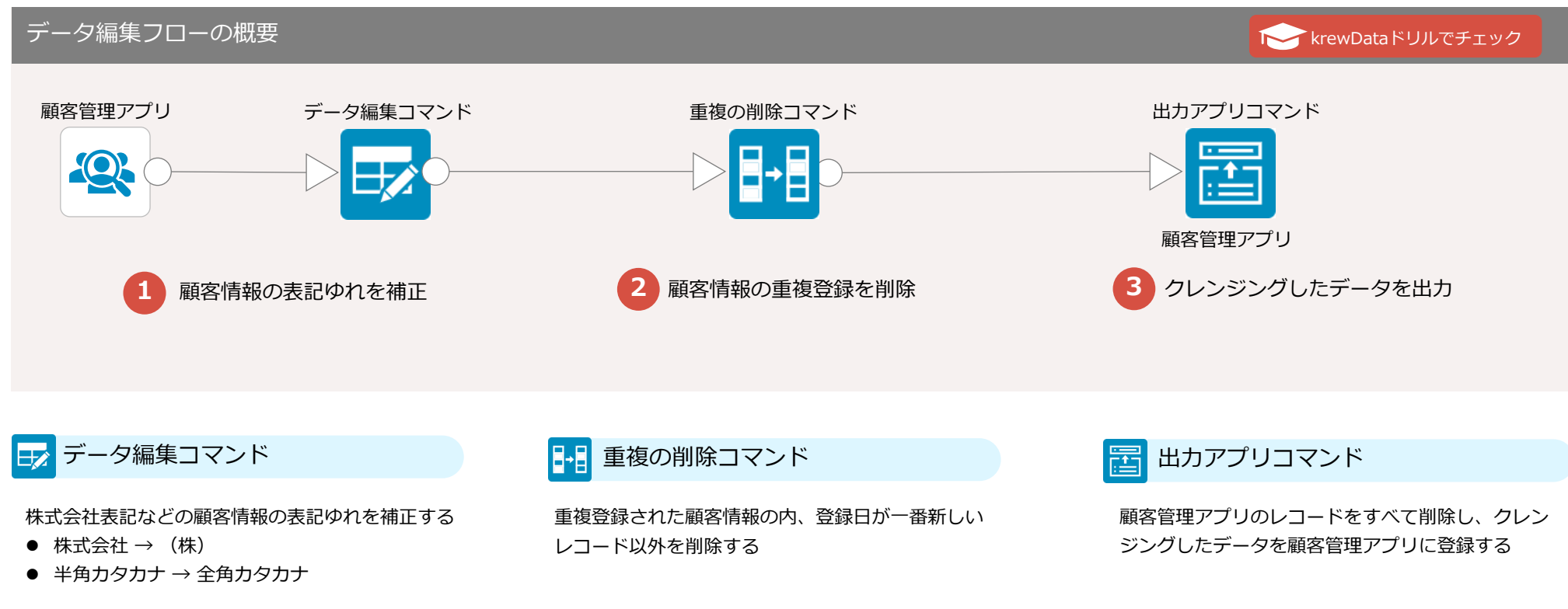

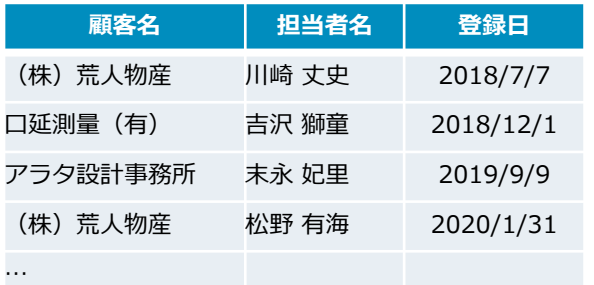

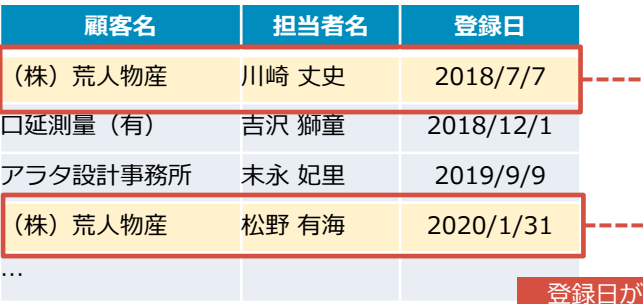

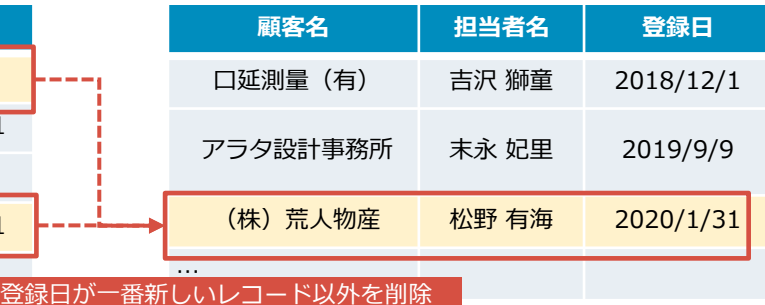

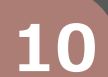

## 10 <sup>0</sup> 関連する案件金額の合計をリアルタイムに集計する 顧客管理

### **フローのPoint 効果**

- 関連する案件金額の増減をリアルタイムに反映する
	- 案件金額(関連レコード)を集計する

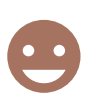

案件情報が更新されたタイミングで、関連する案件金額を 自動集計することで、顧客情報の齟齬をなくすことができる。

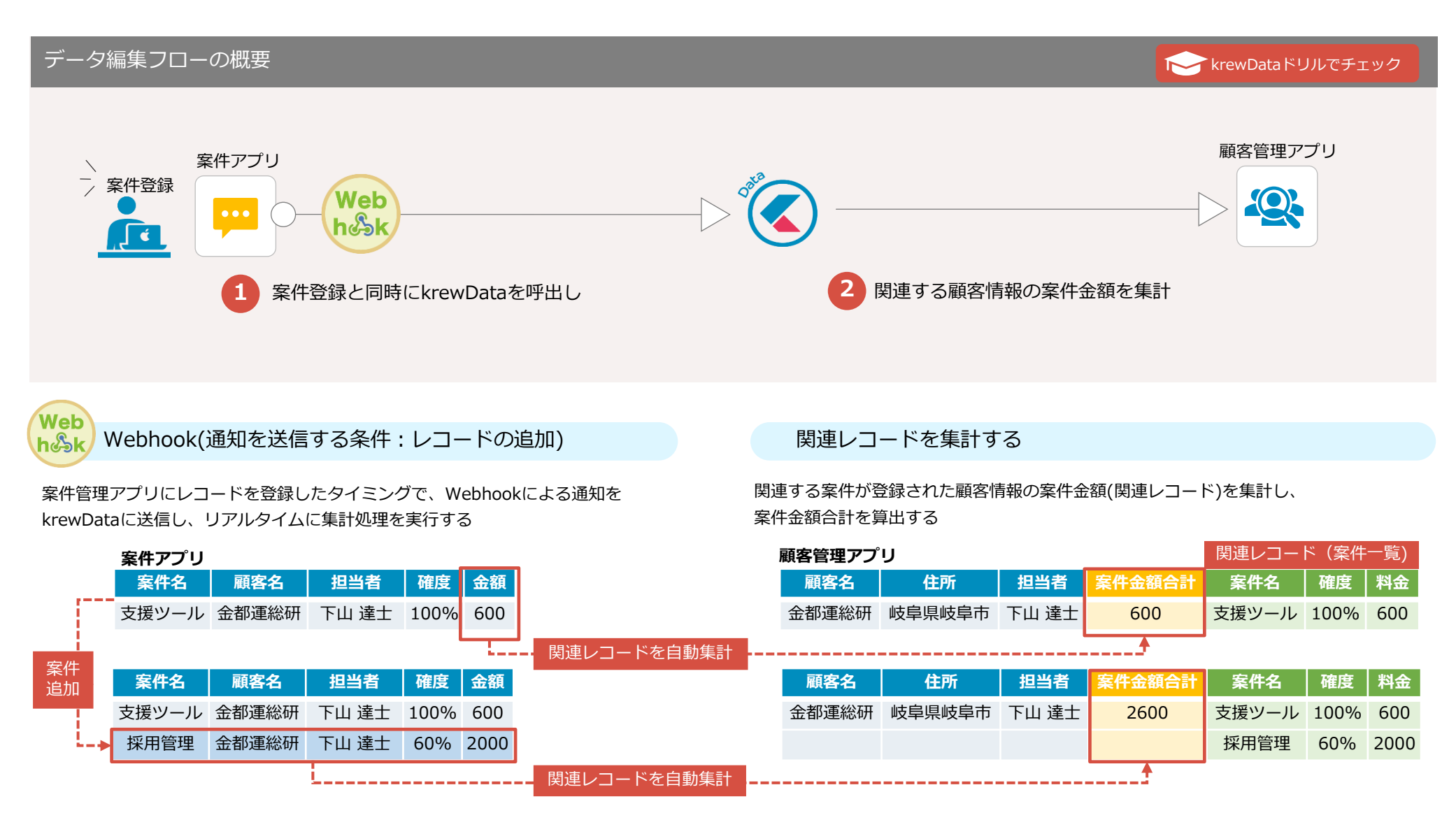

## 11 0 点在するマスタ情報を統合する マスタ管理

### **フローのPoint 効果**

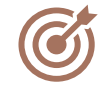

● 各商品マスタの項目とデータを調整しレコード構造を統一する ● 各商品マスタのレコードを集約し1つの商品マスタに統合する

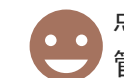

点在していたマスタレコードを統合し一元管理することで、 管理工数を削減しデータの整合性を担保することができる。

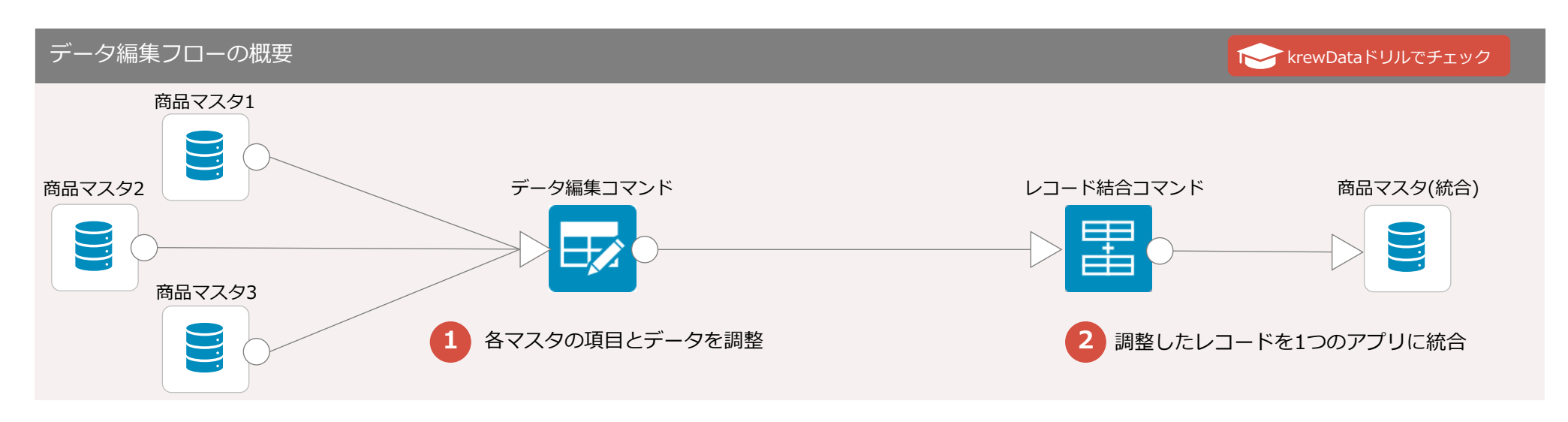

### データ編集コマンド ਿੱ

各商品マスタをレコード結合できるように、項目とデータを調整し、レコード構造を統一する

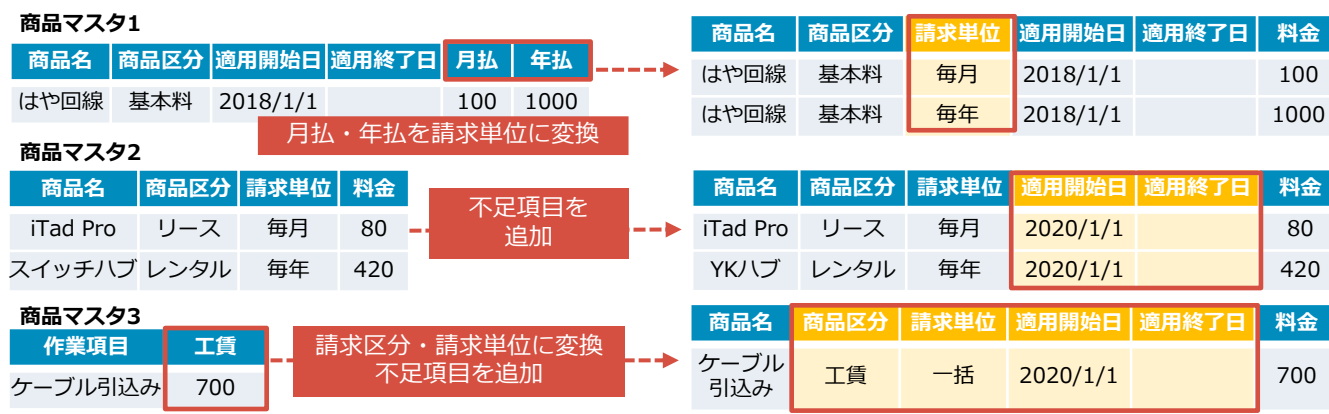

围 レコード結合コマンド

レコード結合により、1つの商品マスタにレコードを 統合し、マスタを一元管理する

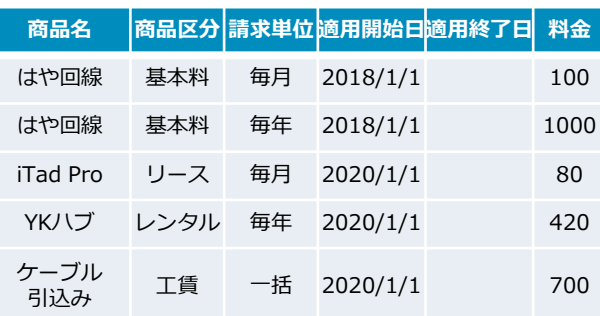

## 11 2 マスタ更新をリアルタイムに反映する マスタ管理

### **フローのPoint 効果**

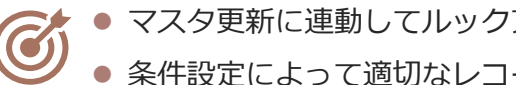

● マスタ更新に連動してルックアップの参照先を更新する ● 条件設定によって適切なレコードだけを更新する

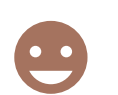

マスタアプリの変更を自動反映することで、データ管理の工数 を削減し、参照先アプリの整合性を担保することができる。

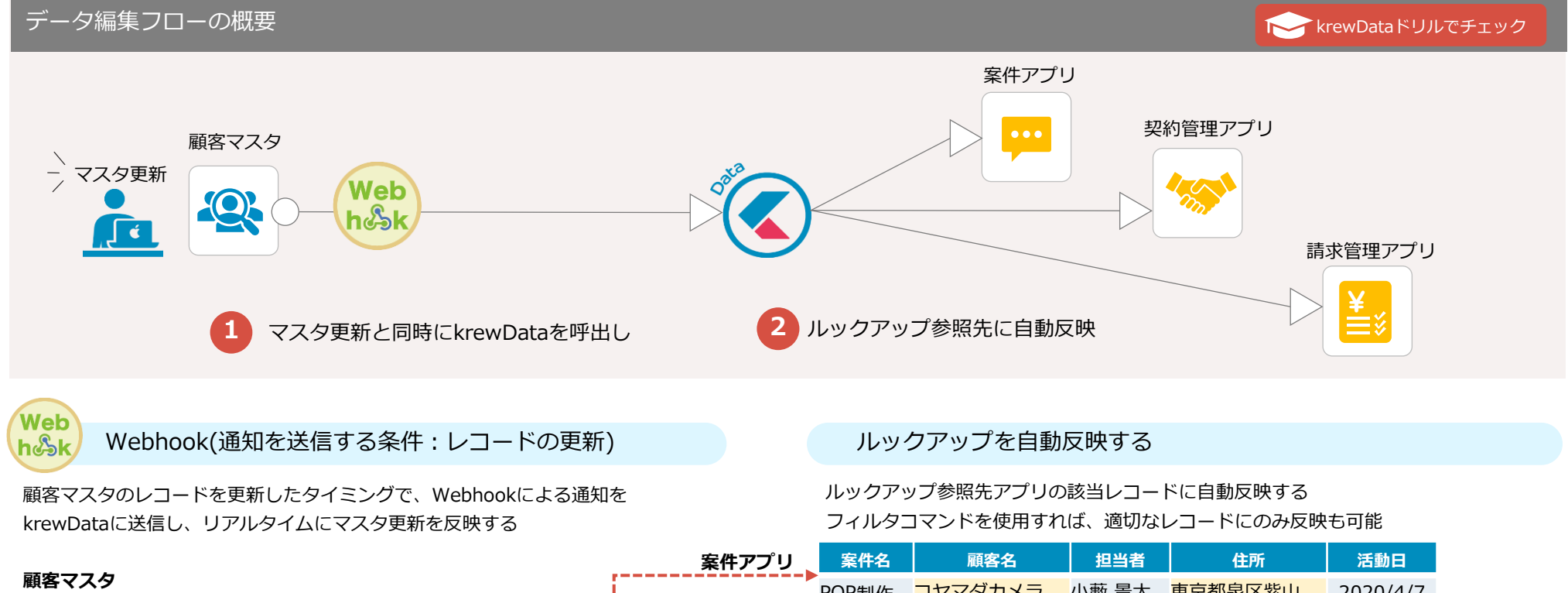

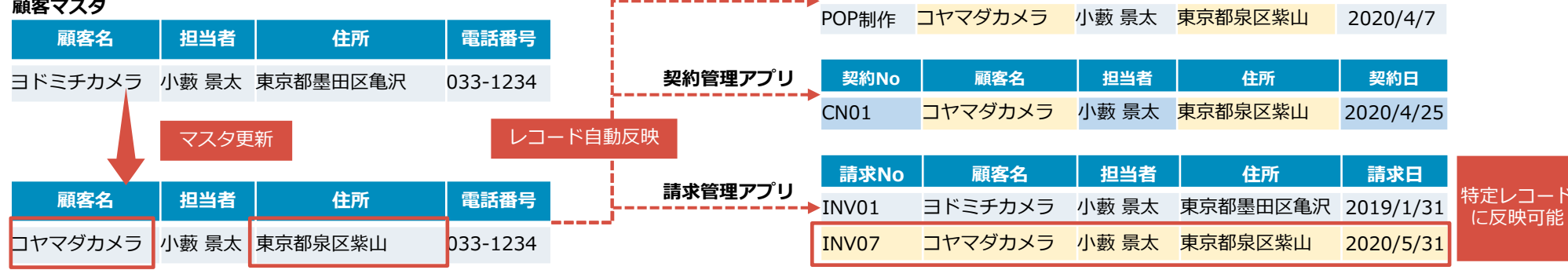

## 12 0 在庫引当を自動化する インタントランプ インタン 在庫管理

### **フローのPoint 効果**

C

- 出荷業務の進行と連動して在庫数を自動調整する
	- ⚫ 出荷業務の進行ステータスによって在庫数を適切に調整する

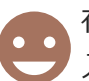

在庫管理業務に必要なリアルタイム性を担保し効率化、 入出荷業務の食い違いをなくすことができる。

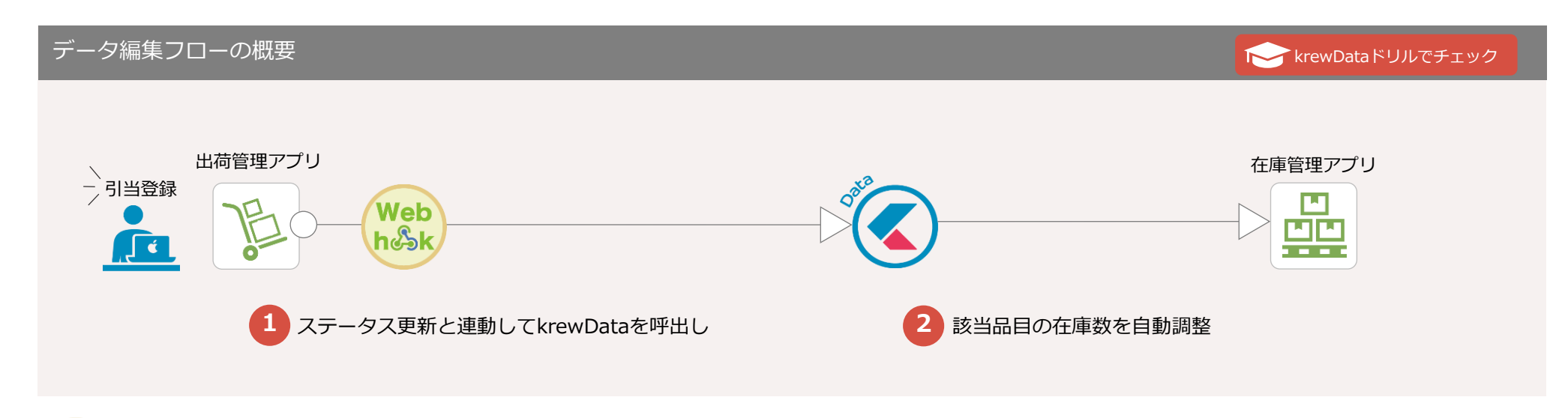

**Web** Webhook (通知を送信する条件:ステータスの更新) インスリング 在庫数を自動で引当てる  $h \delta k$ 

出荷管理アプリで該当データのステータスを引当に更新したタイミングで、 Webhookによる通知をkrewDataに送信し、リアルタイムに在庫引当処理を実行する

### **出荷管理アプリ** あたい しょうきょう しょうしゃ しゅうしゃ しゅうしゅう しゅうしゅう おおとこ おおとこ 在庫管理アプリ

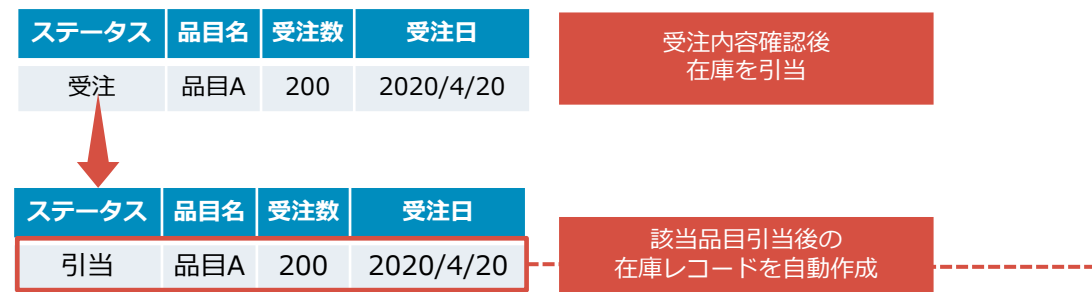

出荷管理アプリのステータス更新にあわせて、該当品目の在庫数を自動調整する 有効在庫数から出荷管理アプリの受注数を減算したレコードを自動作成する

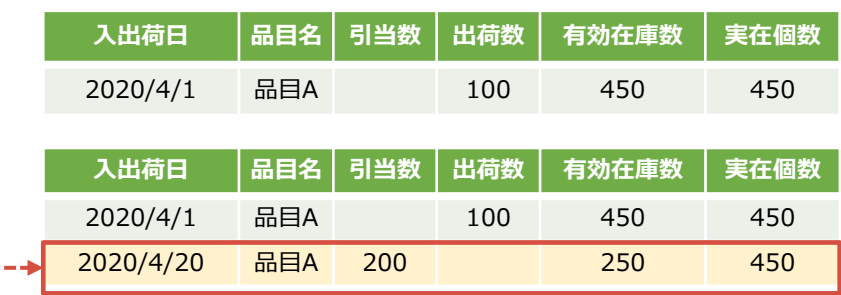

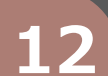

## **12 2 不足する在庫を発注依頼する** インプリッシュ エコンクインクス 在庫管理

### **フローのPoint 効果**

- 在庫数の不足時にワンクリックで発注依頼する  $\overline{\mathcal{C}}$ 
	- 品目ごとの発注数を自動判定する

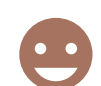

受注数が在庫数を上回る場合に、ワンクリックで必要な品目の 発注依頼をすることで、スムーズな受注業務を実現できる。

### データ編集フローの概要 krewData[ドリルでチェック](https://krewdata-drill.mescius.jp/entry/drill-inventory-order) 品目マスタ 受注管理アプリ しょうかん しゅうしょう しゅうしゅん しゅうしゅん しゅうしゅん こうしゅう みんこう 発注管理アプリ 発注依頼 **API** 屈  $^{\prime}$ √ć. ●1 ボタンクリックでkrewDataを呼出し **22 品目マスタから発注数を参照し該当品目を発注依頼**

API呼び出し(ボタンクリックでの呼び出しにはカスタマイズが必要) 不足する品目を発注依頼する

受注管理アプリの関連レコードで現在の在庫状況を確認する在庫が不足する場合に はボタンクリックで通知をkrewDataに送信し、即時で発注依頼をかける

現在の在庫数にあわせて、各品目ごとの適切な発注数を判定する 発注管理アプリに不足する品目の発注依頼レコードを自動登録する

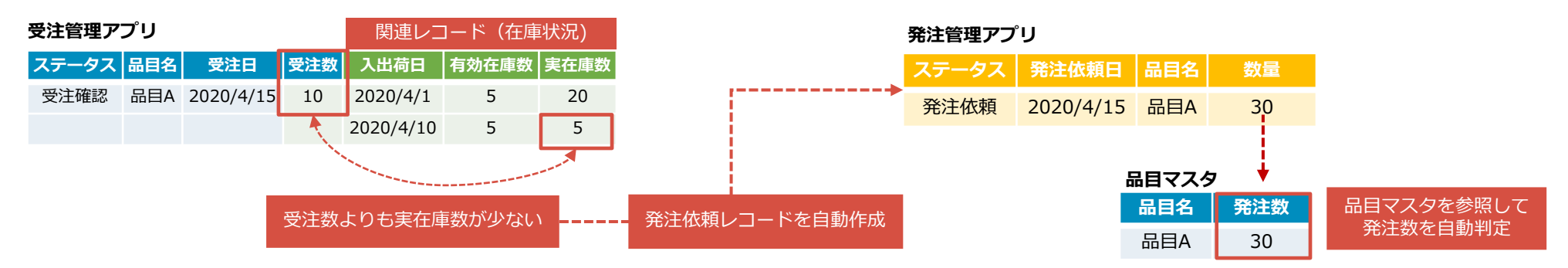

## 13 0 見積から受注伝票を自動出力する インスコンスポティング 受注管理

### **フローのPoint 効果**

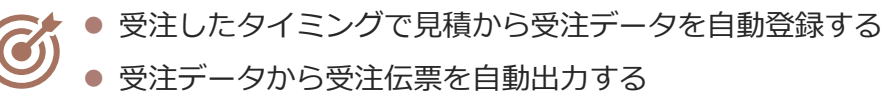

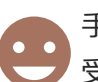

手作業による転記登録や伝票出力を省略することができ、 受注業務を大幅に効率化できる。

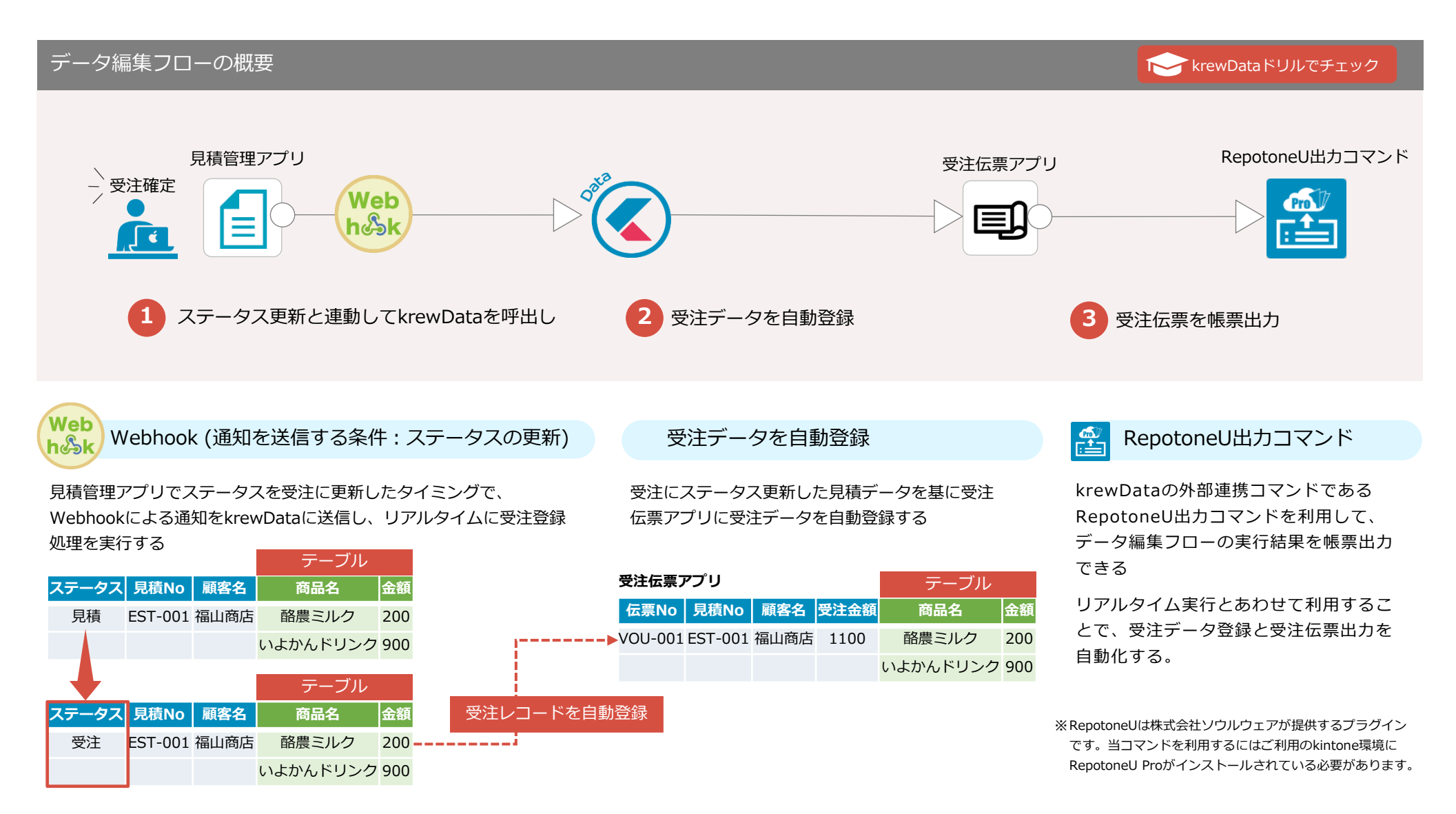

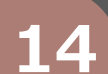

 $\widehat{\mathcal{C}}$ 

## 14 0 経費予算の利用状況を把握する

krewData[ドリルでチェック](https://krewdata-drill.mescius.jp/entry/drill-manage-expenses)

### **フローのPoint 効果**

- 各種精算アプリの実績をリアルタイムに集計する
- 経費予算アプリに集計した利用実績を反映する

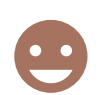

現在の経費予算の利用状況を正確に把握することができ、 浪費の防止、予算の見直しなど経費利用を最適化できる。

### データ編集フローの概要

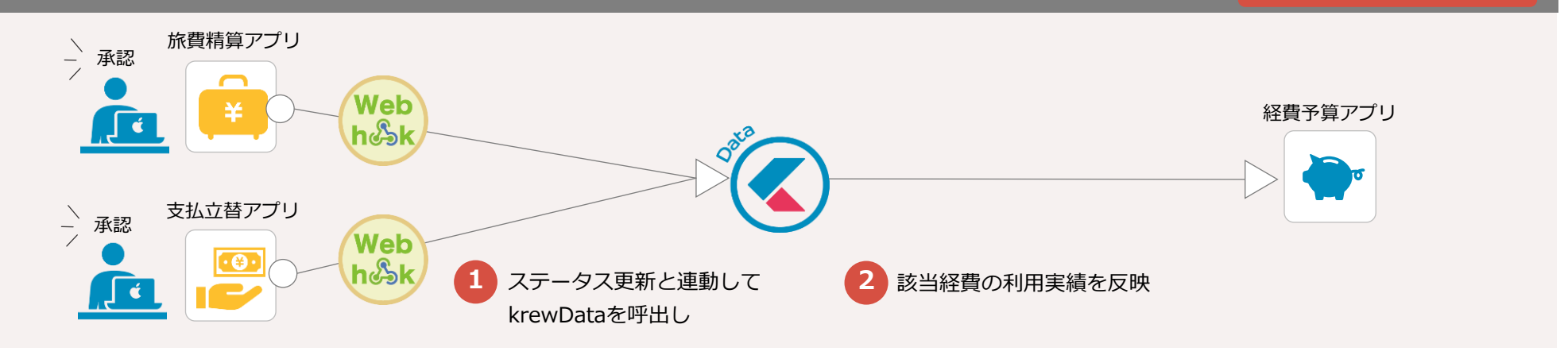

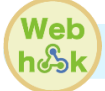

Webhook(通知を送信する条件:ステータスの更新) インス 利用実績をリアルタイムに反映する

各種精算アプリに登録される利用申請レコードが承認されたタイミングで、 Webhookによる通知をkrewDataに送信し、リアルタイムに利用実績を反映する

### **旅費精算アプリ**

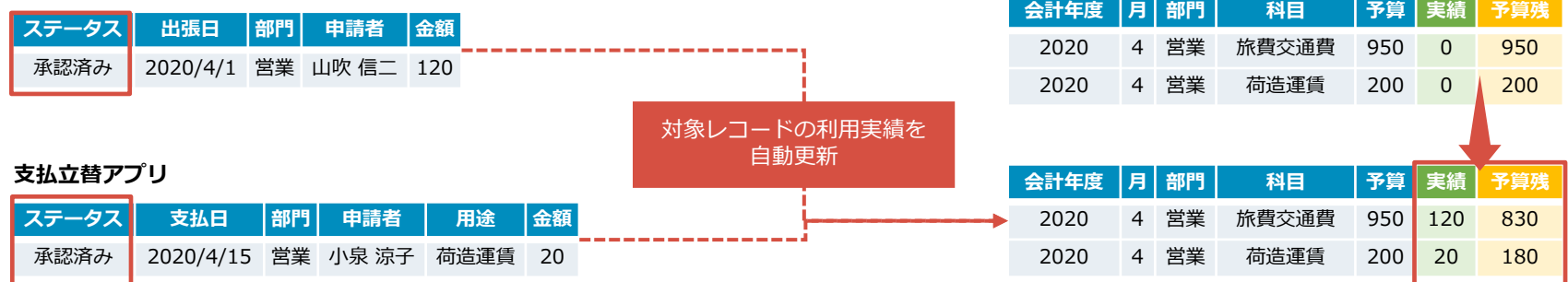

経費予算アプリの該当レコードに利用実績を自動反映する 予算残などの必要な情報もあわせて算出する

### **経費予算アプリ**

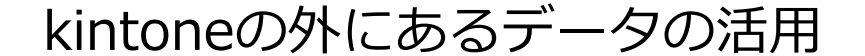

ここまでは、krewDataを使ってkintoneの「中」にあるアプリのデータ を活用してさまざまな業務改善のフローを紹介しました。kintoneだけで もかなりいろいろな集計ができることがお分かりいただけたと思います。

しかし!実はkrewDataは外部SaaSや基幹システム、業務Excelファイル といった、kintoneの「外」にあるデータを取り込んだり、「外」にデー タを出力したりすることもできるのです。

外部SaaSの販売管理システムやクラウド上に構築した生産管理システム などの基幹システムと直接データ連携、システムからファイル出力した

CSVや業務Excelファイルをkintoneに自動で連携可能!

外のデータとkintoneのデータをExcelで集計/加工してレポートを作成し たり、kintoneに転記登録したりといった「業務のための業務」はよくあ りますが、krewDataを使うことでこうした業務を自動化できるように なります。

具体的にどういう業務フローを作成できるのか次のページからシナリオ をご紹介します。

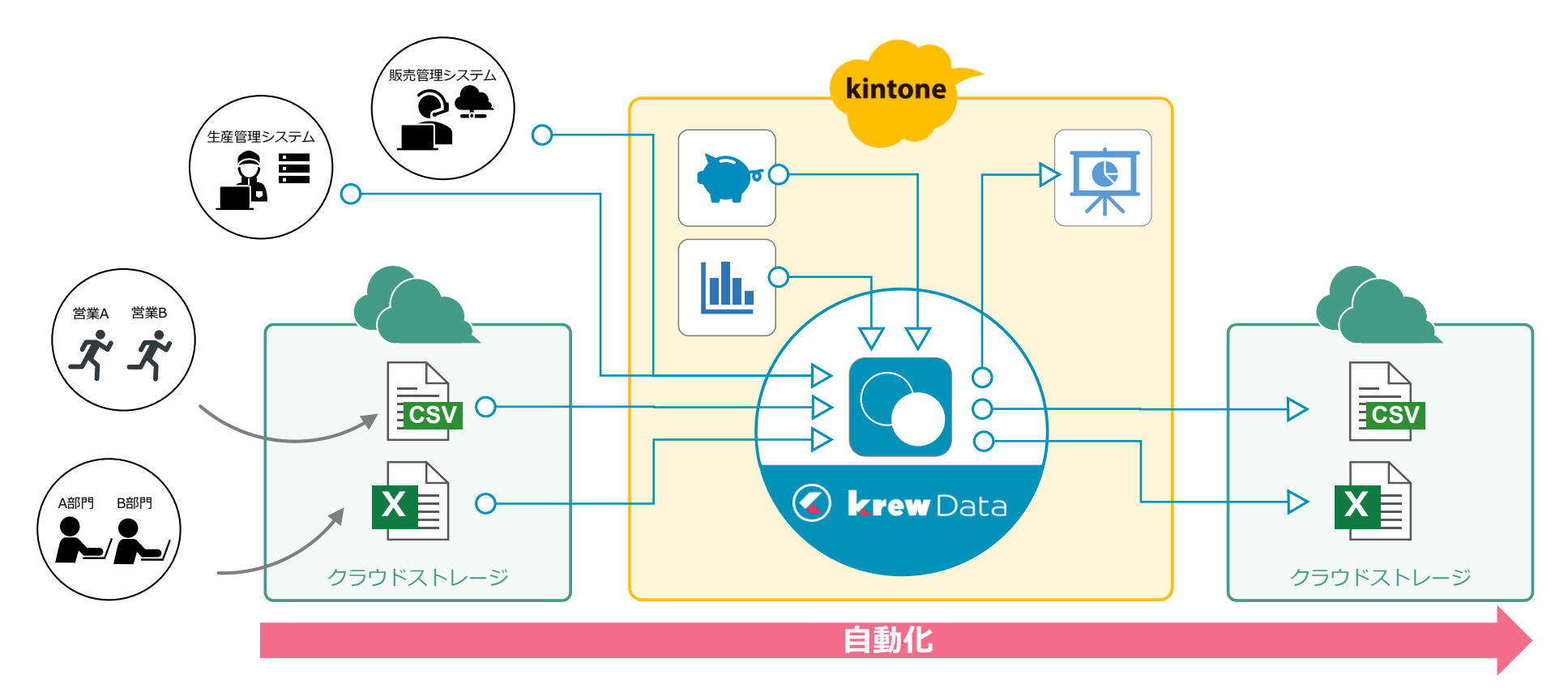

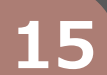

## 15 0 基幹システムの顧客情報を同期する インスコントンの部データ連携

### **フローのPoint 効果**

- 基幹システムの顧客情報を自動で取り込む
	- 基幹システム側の更新を自動反映する

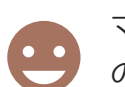

マスタデータの2重管理による、登録データの誤りや漏れなど の不整合を防止できる。

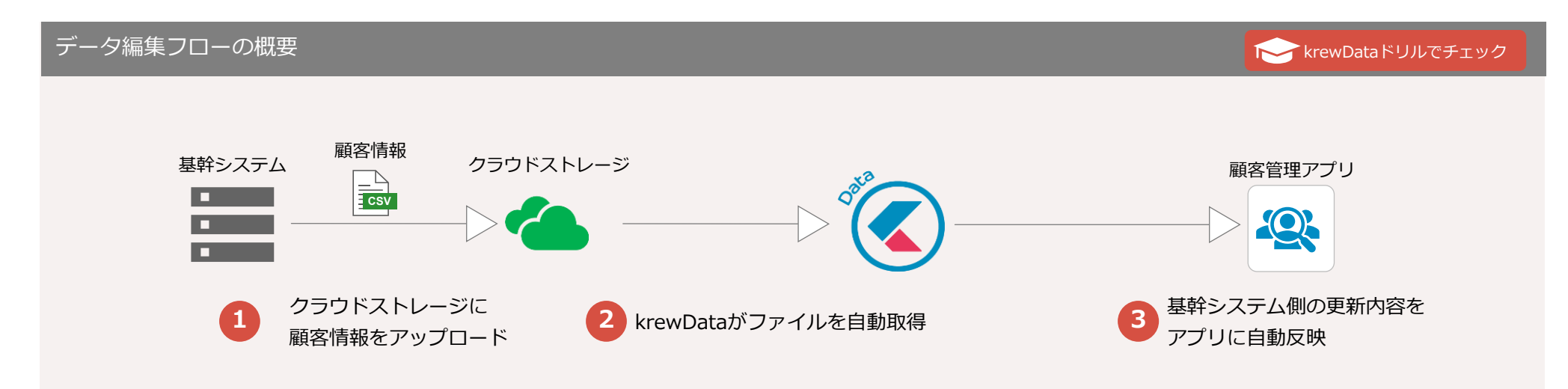

どのシステムも備える、データのCSV出力機能を 使って連携できる。

基幹システムのマスタ情報を出力し、所定のクラウ ドストレージにアップロードすると、krewDataが設 定したタイミングでファイルを自動取得する。

krewDataにデータの取得から加工/集計までを一任 できるため、 APIなどを用いた連携の仕組みを開発 することも不要。

### CSV出力による連携 スポックスのコンプロング 基幹システムのマスタ情報をkintoneに自動反映する

同期

顧客管理アプリの該当レコードの自動更新、基幹シス テム側で新たに追加された顧客情報をレコードとして 自動追加できる。

人手を介さないため、精度高くkintone側へ同期できる。

**顧客番号 顧客名 担当者 住所**

**顧客情報CSV**

10 佐々木精肉店 大沢 明子 東京都墨田区 -

11 ミート桑井 桑井 友吉 東京都北区

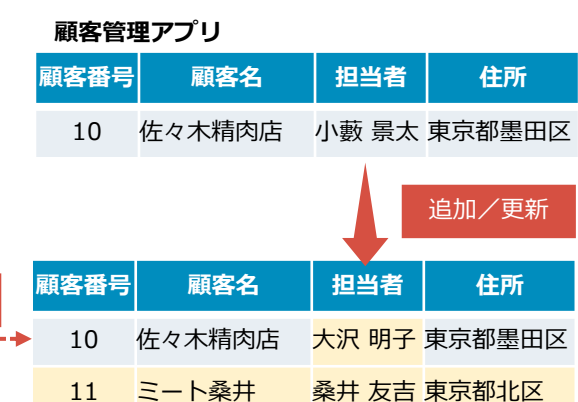

## 15 0 Excel請求書をkintoneで管理する みなどの外部データ連携

### **フローのPoint 効果**

- 現場がExcel管理している請求書を自動で取り込む
	- ⚫ 単票形式の明細情報をテーブルとして登録する

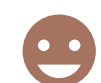

現場がExcel管理している請求書を、請求管理アプリに取り 込むことでkintone上で支払い状況の管理ができる。

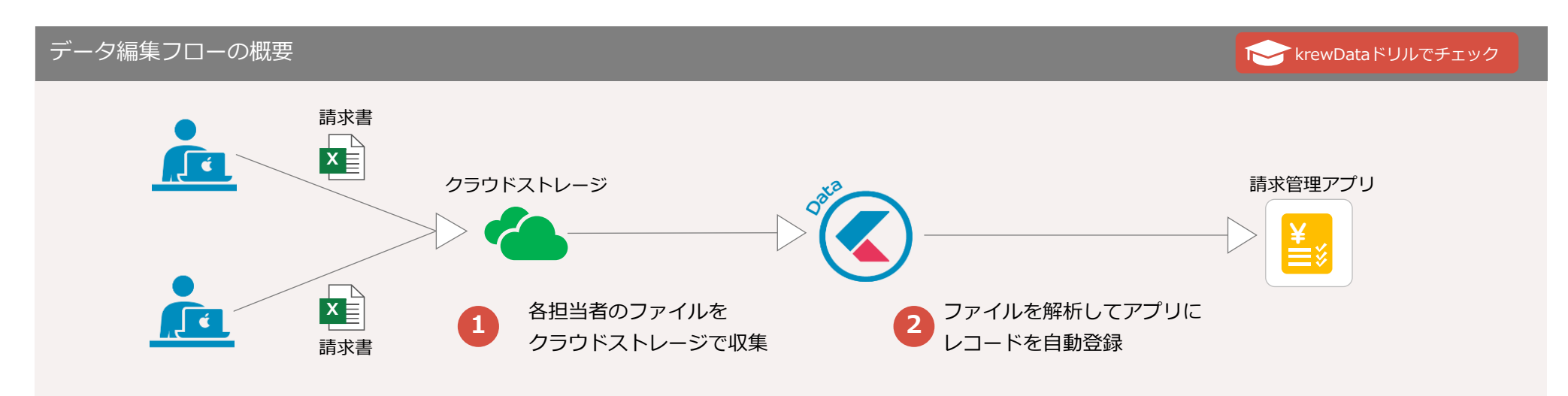

現場で管理されるExcelは、所定のクラウドストレージに アップロードするだけで良く、ファイルの収集作業を簡易 化できる。

### 現場Excelをクラウドストレージで一元管理 キャント 単票形式ファイルのフォーマットを解析して、レコードを自動登録する

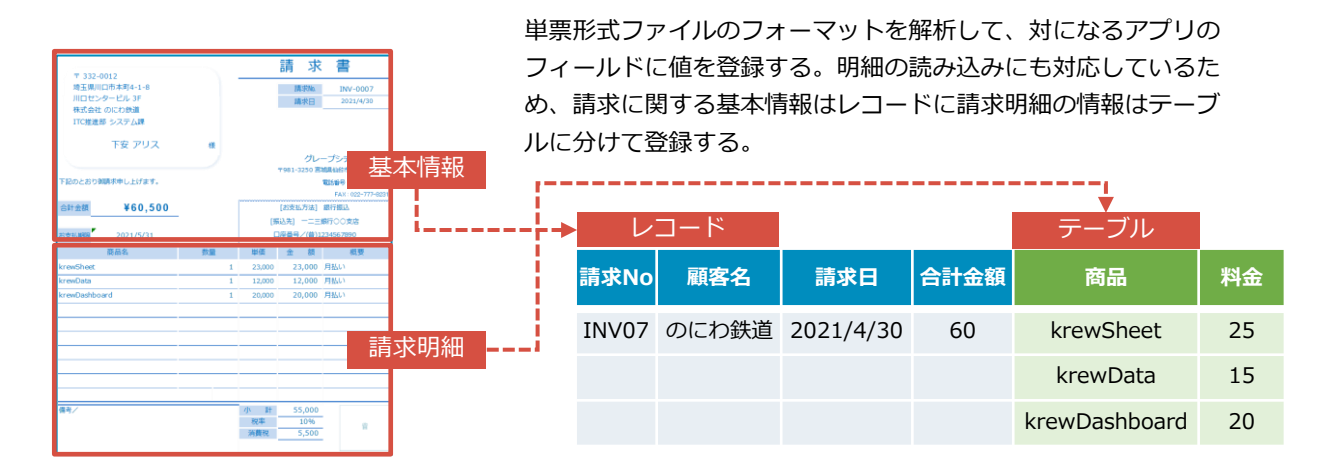

## **15 ❸ クラウド型販売管理システムの売上実績を連携する** 外部データ連携

### **フローのPoint 効果**

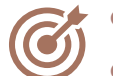

● クラウド型販売管理システムの売上実績を自動で取り込む

● kintoneの予算アプリと結合する

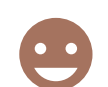

クラウド型販売管理システムの売上実績とkintoneで管理して いる予算データを結合し、予実状況を把握することができる。

### データ編集フローの概要 krewData[ドリルでチェック](https://krewdata-drill.mescius.jp/entry/drill-pca-budget) 販売管理システム おおし CData Connect Cloud しょうかん こうしょう かんしゃ アプリ結合コマンド おおし 予実アプリ アプリ結合コマンド 売上実績 PCAクラウド 販売管理システムから **2** 売上実績をkrewDataに連携 **3** 売上実績と予算アプリを結合する **1** 売上実績を取得 予算アプリ

事業や業務に特化した販売管理システムなど、外部 SaaSを利用するケースは往々にしてある。 CData Connect Cloudとの連携機能を利用すると、 外部SaaSやクラウド上に構築した基幹システムと データ連携し、任意のタイミングでkintoneへデータ を自動取り込みできる。

CData Connect Cloudでは100種類を超える外部 SaaSやクラウドDBにノンプログラミングで接続でき るのも特長。

※CData Connect CloudはCData Software Japan合同会社 が提供する製品です。krewDataとの連携機能を利用する には別途ご契約が必要です。

### CData Connect Cloudによる連携 てきまして ていき 売上実績と予算アプリを結合

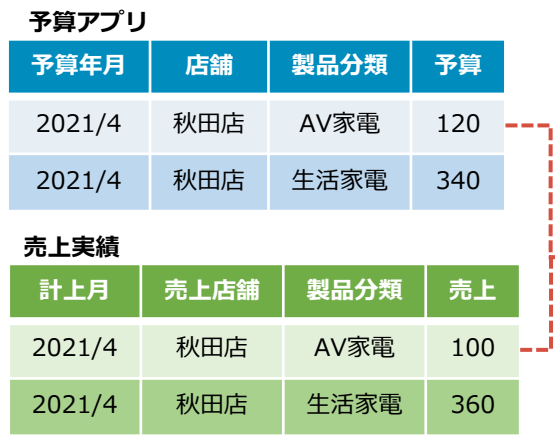

CData Connect Cloud連携で取得したデータをそのまま kintoneアプリ内のレコードと結合して集計できる。販売管 理システムから取得した売上実績データを、kintoneに登録 された予算アプリのレコードと結合する。

## **予実年月 店舗 製品分類 予算 売上** 2021/4 秋田店 AV家電 120 100 2021/4 秋田店 生活家電 340 360 **予実アプリ**

予算アプリ うちのおり 売上実績CSV

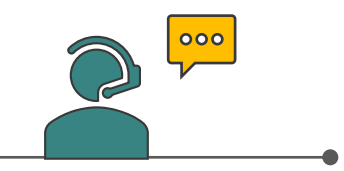

## krewData に関するお問合せ

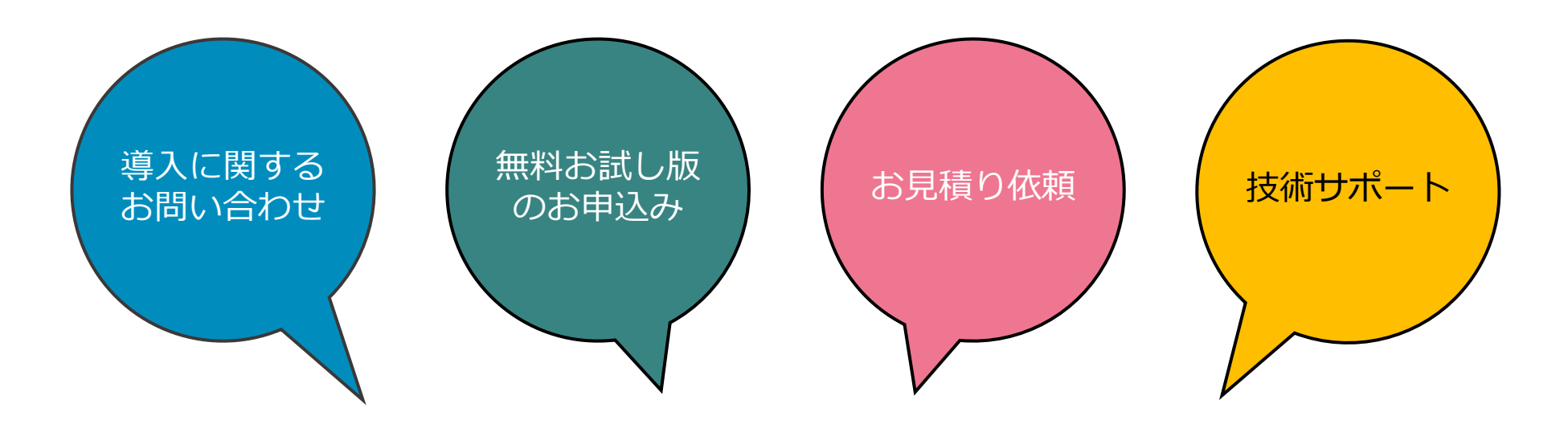

 $\frac{1}{2}$ https://krew.mescius.jp/contact/

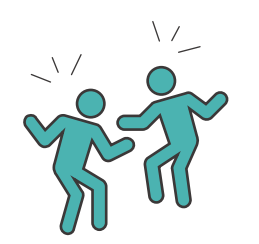

kintoneで脱Excelを実現するプラグイン

# HN MESCIUS

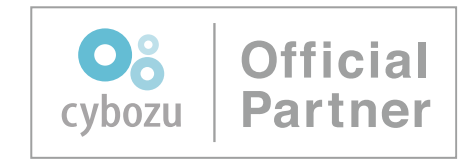

### **お問い合わせ**

メシウス株式会社 Enterprise Solutions事業部 営業部

メール: es.sales@mescius.com

Phone:050-5490-4660

• MESCIUSはメシウス株式会社の登録商標です。

- サイボウズ、Cybozuおよびkintoneはサイボウズ株式会社の登録商標です。
- その他記載されている製品名は各社の登録商標または商標です
- •本冊子は、2023年11月現在のもので記載内容は予告なく変更することがあります。 第7版